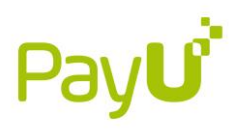

# AML verification – technical specification of API

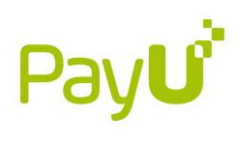

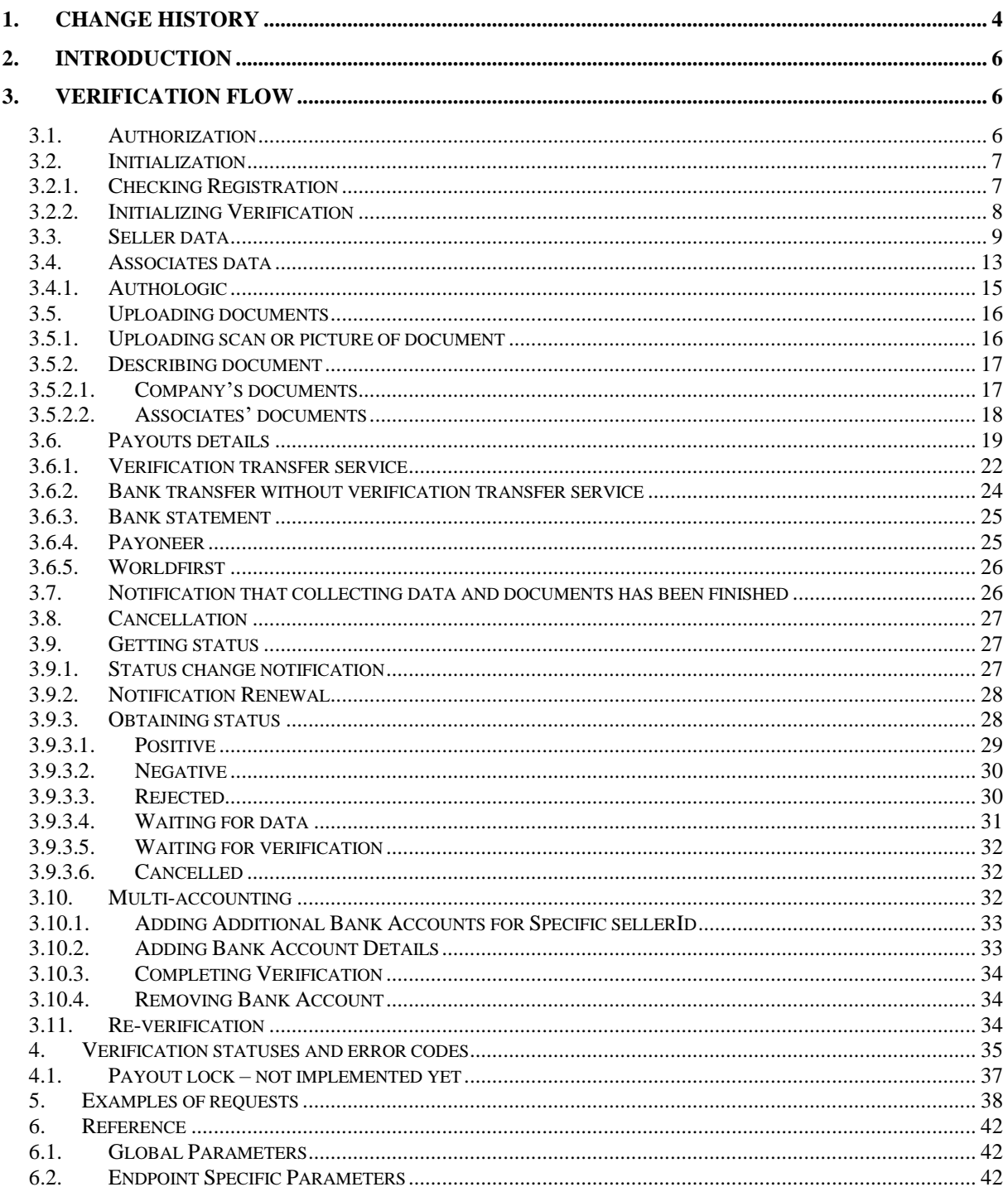

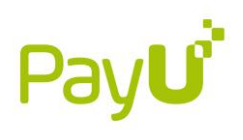

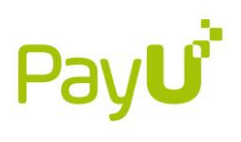

# <span id="page-3-0"></span>1. Change history

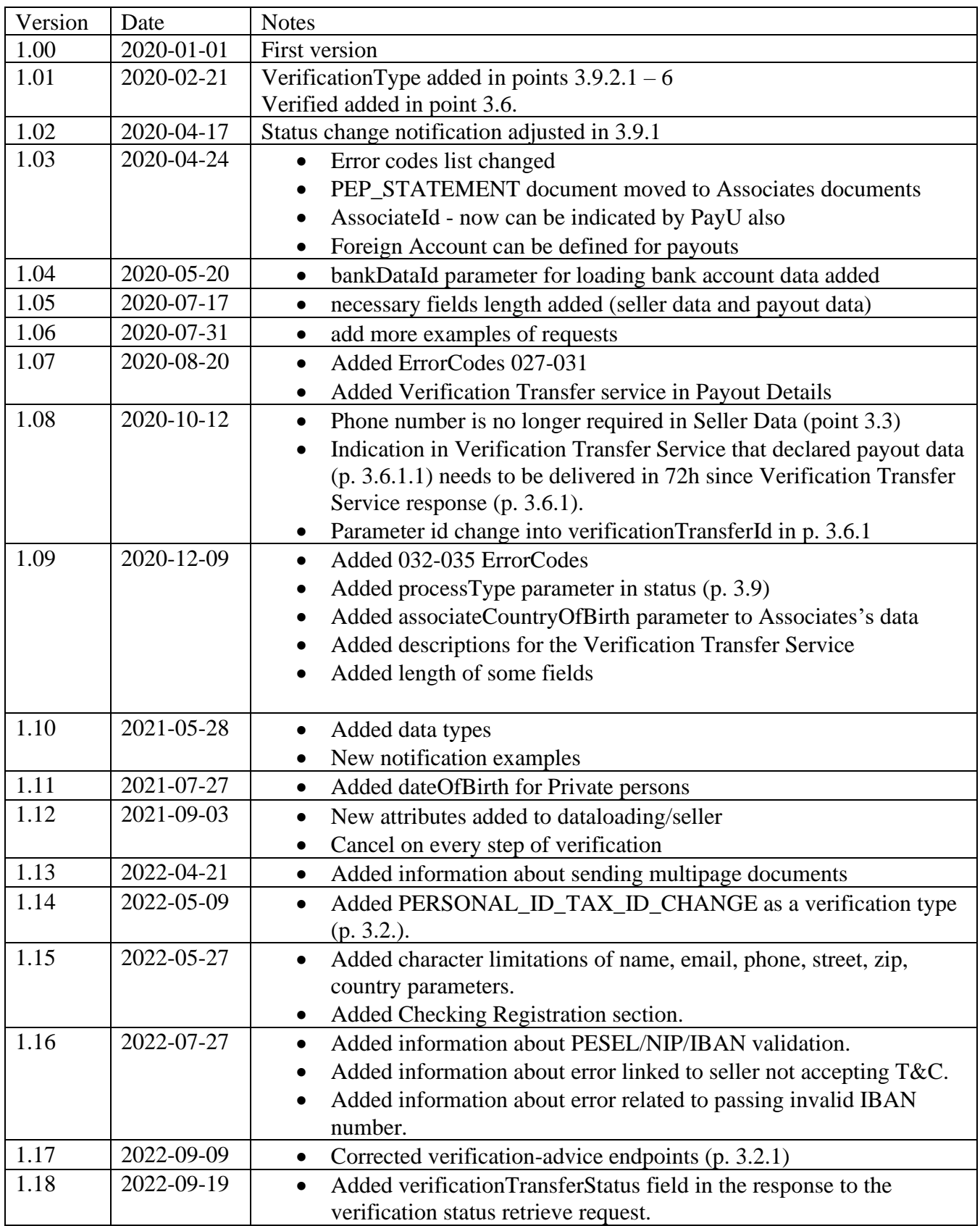

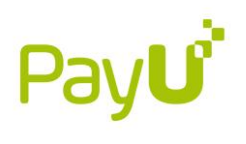

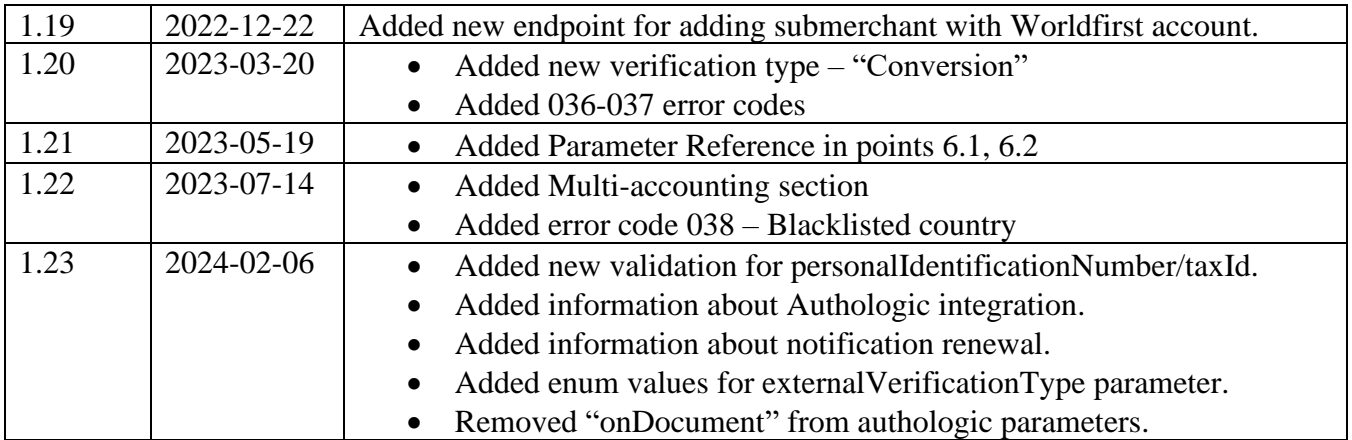

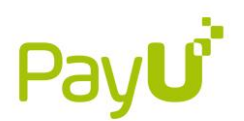

## <span id="page-5-0"></span>2. Introduction

PayU is obligated by Anti-Money Laundering law to verify customers in that context. This API allows to verify sellers from marketplaces.

We have following verification types:

- Full AML verification (data of seller  $+$  scans or pictures of documents  $+$  bank account for withdrawals)
- Only bank account for withdrawals
- Only AML verification (data of seller + scans or pictures of documents)
- Periodical re-verification full or partial (only indicated data or documents need to be provided)

Note: When documents and data requested by PayU are send (for all types of verification), to start verification process it must be followed by /complete request.

General flow of verification contains following steps:

- Initialization of verification can be done by both marketplace or PayU, depending on context.
- Marketplace provides seller data and documents.
- Marketplace informs PayU that all verification data have been collected (complete).
- PayU verifies provided data and determines verification status.
- Status of verification is sent to Marketplace. It may inform marketplace about the missing verification data or final verification status.
- If some data is missing, Marketplace must send them to PayU and again inform PayU all verification data have been collected (complete).
- If status is final verification is closed.

Verification can be initialized by both marketplace or PayU. Most common case for initialization by marketplace is registering of seller unknown to PayU.

Most common case for initialization by PayU is requirement of re-verification - when some of documents have expired or the verification is no longer valid .

## <span id="page-5-1"></span>3. Verification flow

## <span id="page-5-2"></span>3.1. Authorization

Every API request must be authorized. Authorization process is described under the link (only Oauth method is allowed):

[http://developers.payu.com/en/restapi.html#references\\_api\\_signature](http://developers.payu.com/en/restapi.html#references_api_signature)

During the verification process, please **do not** send multiple requests at the same time. Sending repeated requests without waiting for a response will result in a blocked verification and an error message from PayU.

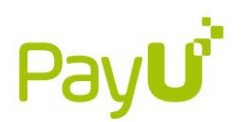

POS which will be used for authorization should be indicated by Marketplace and should not change.

## <span id="page-6-0"></span>3.2. Initialization

#### 3.2.1. Checking Registration

<span id="page-6-1"></span>Note: This feature requires additional setting on the PayU side.

Endpoint /verification-advice allows verifying, on the basis of a Personal Identification Number or NIP number, whether a given individual/company has already been registered in the PayU system.

GET /api/aml-verification/v1/verification-advice

This endpoint is designed to verify the registration status of legal entities. To specify whether you want to check status of a company or an individual you have to add a **companyTaxId** or **personalIdentificationNumber** query parameter:

GET/verification-advice?companyTaxId=<TAX\_ID>

• **companyTaxId** <string> - company tax id of entity.

or individuals:

GET/verification-advice?personalIdentificationNumber=<PERSONAL\_ID>

• **personalIdentificationNumber** <string> - personal identification number of individual.

Responses:

- Http 200 Advised verify action. Possible values:
	- **- FULL\_ONBOARDING\_REQUIRED** full boarding process required,
	- **- BANK\_ACCOUNT\_VERIFICATION\_REQUIRED** only a verification transfer is required for verification purposes.
- Http 400 Invalid input query values.
- Http 404 Marketplace not found.

In case you received **BANK\_ACCOUNT\_VERIFICATION\_REQUIRED** in response, you have to follow some additional steps:

- 1. Create verification with "type": "FULL" [3.2.2. Initializing Verification](#page-7-0)
- 2. Send basic seller data [3.3 Seller Data](#page-8-1)
- 3. Send account data  $-3.6.1$ . Verification transfer service
- 4. Send verification complete 3.7. [Notification that collecting data and documents has](#page-25-1)  [been finished](#page-25-1)

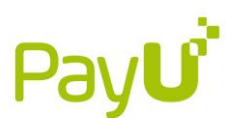

<span id="page-7-0"></span>After these steps you must make a transfer to trigger verification.

#### 3.2.2. Initializing Verification

You have 90 days from the start of the verification process to submit all required documents. Otherwise, the process will be terminated with a NEGATIVE status.

In order to initialize verification, the following request must be send on /verification endpoint:

```
POST /verification
```

```
{
   "sellerId": "seller_27",
   "type": "FULL"
}
```
#### **sellerId** <string>

- unique id of seller (submerchant) given by marketplace side. This id must be constant for every verification concerning the same seller (submerchant).

**type** <string> - Verification type:

- PAYOUT\_ACCOUNT\_DATA initialized by marketplace side. The verification with this type should contain the data of payout account and seller (submerchant). If this verification initializes seller in PayU then seller data are required. If it is just account update, then only account data are required.
- FULL verification which requires providing by seller all data for AML4 and payouts, typically initialized by marketplace side.
- UPDATE verification typically initialized by merchant side, when seller (submerchant) updates its data (e.g. firm address). If merchant changes crucial data e.g. Tax id/ personal id, legal type, it is required to use PERSONAL\_ID\_TAX\_CHANGE and CONVERSION respectively.
- REVERIFICATION verification typically initialized by PayU, when we require merchant to update his data (eg. no longer valid document).
- PERSONAL\_ID\_TAX\_ID\_CHANGE initialized by marketplace side. This allows to change PERSONAL\_ID for private person or TAX\_IDs for legal entity. Once the KYC verification process begins, the current account and payouts are blocked until verification is completed. If the process is interrupted (e.g. the company is unable to verify itself), PayU restores the old merchant account, thus unlocking the payouts on it.
- CONVERSION initialized by marketplace side. This verification type allows to change a private person into the legal entity. Once the KYC verification process begins, the current account and payouts are blocked until verification is completed. If the process is interrupted, PayU restores the old seller's account, thus unlocking the payouts on it.

Response for this request will be as follows:

• Http 200 - Success

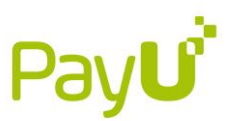

```
{
   "verificationId": "aZl6Ja",
   "status": "WAITING_FOR_DATA",
   "sellerId": "seller_27"
}
```
- Http  $400$  Invalid input data
- Http 409 Verification may be already in progress

**verificationId** <long> – unique id of the verification provided by PayU

**status** <string> **–** current status of the verification**:**

- **WAITING\_FOR\_DATA** status after initialization of the verification, when PayU is waiting for data or after exceeding transaction limits for the occasional transaction flow
- **WAITING\_FOR\_VERIFICATION –** set when all the data were send to PayU (after complete)
- **REJECTED –** set when there are some errors in the provided data. These status is send with error codes
- **POSITIVE –** final status for approved verification
- <span id="page-8-1"></span>**NEGATIVE** – final rejection status

Obtained verificationId needs to be used for whole communication according this case.

#### <span id="page-8-0"></span>3.3. Seller data

This is method that allows to send data of the seller (submerchant).

If you provide the values for address.country and personalIdentificationNumber/taxId, you can only update them by submitting a /verification request of type PERSONAL\_ID\_TAX\_ID\_CHANGE.

POST /dataloading/seller

JSON for company data:

```
{
     "verificationId": "aZx65uY",
     "sellerId": "seller_1",
     "email": "company@test.com",
     "phone": "111222333",
     "taxId": "1121222245",
     "companyName": "Company 1",
    "legalForm": "CIVIL LAW PARTNERSHIP",
     "registryNumber": "",
     "registrationDate": "2019-07-07",
     "address": {
```
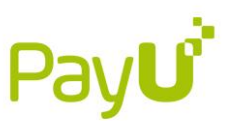

```
 "street": "Grunwaldzka 186",
         "zipcode": "60-166",
         "city": "Poznan",
         "country": "PL"
     },
     "isAccountCloned": "false"
}
```
JSON for private person:

```
{
     "verificationId": "BZx65uYW",
     "sellerId": "seller_2",
     "email": "test@test.com",
     "phone": "111222333",
     "taxId": "",
     "name": "Jan",
     "surname": "Kowalski",
     "legalForm": "PRIVATE_PERSON",
     "personalIdentificationNumber": "90112322330",
     "dateOfBirth": "1988-10-12",
     "registryNumber": "",
     "address": {
         "street": "Grunwaldzka 186",
         "zipcode": "60-166",
         "city": "Poznan",
         "country": "PL"
     },
     "isAccountCloned": "false"
}
```
Request parameters:

**verificationId**  $\langle \text{long} \rangle - \text{id}$  of verification in context of which data are provided. Always required

```
sellerId \langlestring\rangle – id of seller (submerchant). Required.
companyName <string> – name of the company. Required if seller type is not private person.
name <string> – name of seller. Required if seller type is private person. [1, 255 characters]
surname <string> – surname of seller. Required if seller type is private person.
taxId <string> [string with no spaces eg. 1122334455] – Tax id. Required. Set null for 
"PRIVATE_PERSON" legalForm. [1, 60 characters]
legalForm <string> – available values:
```
 PRIVATE\_PERSON SOLE\_TRADER LEGAL\_ENTITY - only for foreign, non EOG companies ASSOCIATION CIVIL\_LAW\_PARTNERSHIP FOREIGN\_COMPANY

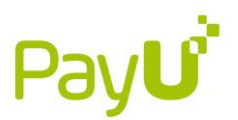

 FOUNDATION GENERAL\_PARTNERSHIP JOINT\_STOCK\_COMPANY LIMITED\_JOINT\_STOCK\_PARTNERSHIP LIMITED\_LIABILITY\_COMPANY LIMITED\_LIABILITY\_PARTNERSHIP PROFESSIONAL\_PARTNERSHIP LIMITED\_PARTNERSHIP **OTHER** 

**gusCode** <string> - https://stat.gov.pl/metainformacje/slownik-pojec/pojecia-stosowane-wstatystyce-publicznej/97,pojecie.html

**registryNumber** <string> - Company registry number (eg REGON in Poland).

**registrationDate** <date> - YYYY-MM-DD company registration date in the registries **address –** address of the company or person (for private persons):

street <string> [1, 255 characters] Street with building and apartment number Zipcode [1, 20 characters] <string> city <string> [1, 40 characters] country string (two letter ISO country code) <string> [1, 80 characters]

**isAccountCloned** <br/>boolean as string> - information if the account was cloned for the same seller form the already exiting and verified one. Used when marketplace allows the account cloning operation.

**email** <string> - Contact email. Required. [5, 80 characters]

**phone** <string> - Contact phone. [1, 40 characters]

**personalIdentificationNumber** <string> - national, personal identification number e.g. PESEL in Poland. Required for private persons for full verification Not required for basic data. **dateOfBirth** <date> - Required for private persons when sending basic data

Responses: http 204 - Data accepted for further verification. http 400 – Invalid input. Reason specified in content.

Examples:

Too short **personalIdentificationNumber/taxId**, example for value: 123

```
Error message:
{
     "message": "Too short value: taxId.",
    "code": 400
}
```
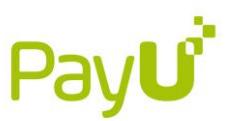

Error message:

```
{
     "message": "Too short value: personalIdentificationNumber.",
     "code": 400
}
```
Blacklisted **personalIdentificationNumber/taxId**.

```
Error message:
{
     "message": "Prohibited identifier detected: personalIdentificationNumber.",
     "code": 400
}
Error message:
{
     "message": "Prohibited identifier detected: taxId.",
     "code": 400
}
```
Incorrect **personalIdentificationNumber/taxId**, example for value: 111111111

```
Error message:
{
     "message": "Invalid input value: taxId.",
     "code": 400
}
```
Error message:

```
{
     "message": "Invalid input value: personalIdentificationNumber.",
     "code": 400
}
```
http 404 – Verification not found.

http 409 – Verification state does not allow operation.

We are checking if seller/iban is on our black list, we are doing it synchronously while receiving the request. In such cases PayU will respond depending on the data sent:

- PESEL: 'Blacklisted Personal ID Number'.
- NIP: 'Blacklisted TAX ID'.
- IBAN: 'Blacklisted Bank Account Number'.

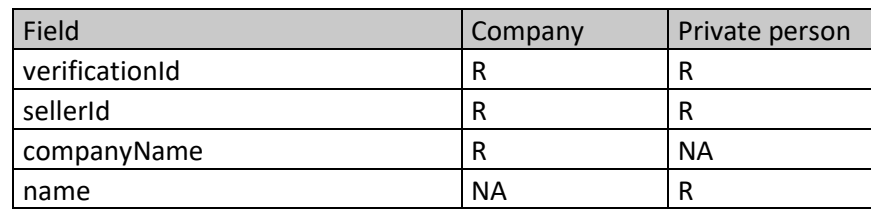

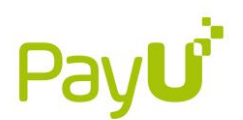

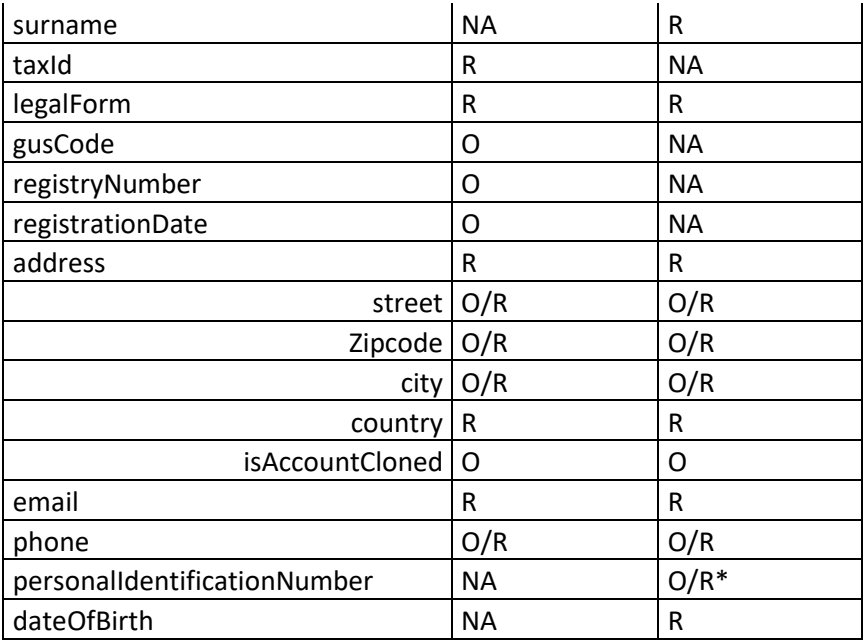

R - required O - optional O/R - required for full verification O/R\* - required for full verification NA - not applicable

#### <span id="page-12-0"></span>3.4. Associates data

On this endpoint data of associates - representatives and beneficiaries according to appropriate instructions from PayU, which is not part of this specification, should be provided.

#### POST /dataloading/associates

```
{
     "verificationId": "aZx65uY",
     "associateId": "dsada65",
     "associateType": "BENEFICIARY",
     "associateName": "Jan",
     "associateSurname": "Kowalski",
     "associateBirthDate": "2019-01-27",
     "associateIdentityNumber": "90120789112",
     "associateCitizenship": "PL",
     "associateCountryOfBirth": "PL"
}
```
**associateId** <string> - Associate id. Unique on seller level. **associateType** <string>- Type of the associate. [ BENEFICIARY, REPRESENTATIVE] **associateName** <string> **associateSurname** <string> **associateCitizenship** <string> – two letter ISO country code

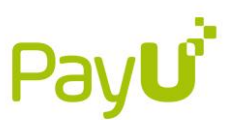

**associateIdentityNumber** <string>- Unique associate identification number. PESEL in Poland.

**associateBirthDate** <date> – YYYY-MM-DD

**associateCountryOfBirth** <string>– two letter country code

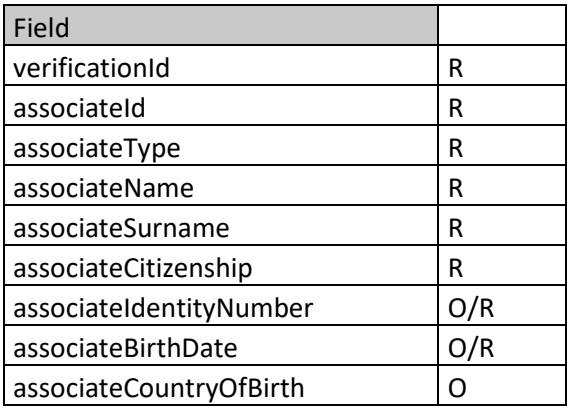

R - required

O - optional

O/R – optional/required (for PL nationality PESEL "associateIdentityNumber" is required, for non PL birthdate)

NA - not applicable

Field associateIdentityNumber should contain personal identification number - PESEL in Poland. If given person do not possess PESEL then fields associateCitizenship and associateBirthDate should be provided.

Responses:

http 204 - Success.

http 400 – Invalid input. Reason specified in content.

http 404 – Verification not found.

http 409 – Verification state does not allow operation.

We are checking if associate is on our black list, we are doing it synchronously while receiving the request. In such cases PayU will respond with:

• PESEL: 'Blacklisted Personal ID Number'.

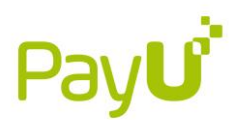

## 3.4.1. Authologic

<span id="page-14-0"></span>The Authologic service requires additional configuration from PayU, alongside specific requirements that the marketplace platform must meet. Prior to integration, please reach out to PayU to confirm compatibility of your platform with the Authologic service.

If you verified the associates through Authologic, please send additional externalVerificationData object containing details about verified documents and authologicConversationID.

#### POST /dataloading/associates

```
{
    "verificationId" : "{{VERIFICATION_ID}}",
 "associateId" : "TestRepresentative2",
 "associateType" : "BENEFICIARY",
 "associateName" : "Adam",
 "associateSurname" : "Kowalski",
    "associateCitizenship" : "PL",
    "associateIdentityNumber" : "94091100007",
    "associateBirthDate" : "2000-09-11",
    "verified": "true",
    "externalVerificationData" : {
       "externalVerificationType" : "MOJEID_PL",
       "documentNumber" : "ABC123456",
       "documentType" : "ID",
       "documentExpiryDate" : "2030-09-11",
       "identityNumber" : "94091100007",
 "nationality" : "PL",
 "dateOfBirth" : "2000-09-11",
       "secondDocumentNumber" : "DFE123456",
       "secondDocumentType" : "PASSPORT",
       "secondDocumentExpiryDate" : "2030-09-11",
       "identityNumberSecondDocument" : "94091100007",
       "nationalitySecondDocument" : "PL",
       "dateOfBirthSecondDocument" : "2000-09-11",
       "authologicConversationID" : <String>
    }
}
```
**externalVerificationType** – the type of verification that was used in Authologic. Possible values:

- MOJEID PL,
- MOJEID CZ.
- EDO,
- MOBYWATEL,
- BIOMETRIC\_VERIFICATION\_OCR.

**documentNumber** – document number.

**documentType** – document type.

**documentExpiryDate** – expiry date of the document.

**identityNumber** – the identification number of the associate as stated in the document. **nationality** – the nationality of the associate as stated in the document.

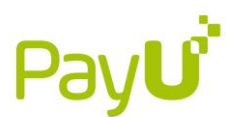

**dateOfBirth** – the date of birth of the associate as stated in the document.

**secondDocumentNumber** – second document number.

**secondDocumentType** – second document type.

**secondDocumentExpiryDate** – expiry date of the second document.

**identityNumberSecondDocument** – the identification number of the associate as stated in the second document.

**nationalitySecondDocument** – the nationality of the associate as stated in the second document.

**dateOfBirthSecondDocument** – the date of birth of the associate as stated in the document. **authologicConversationID** – external identifier of the Authologic verification process.

#### <span id="page-15-0"></span>3.5.Uploading documents

#### 3.5.1. Uploading scan or picture of document

<span id="page-15-1"></span>This method allows to upload these filetypes: PNG, JPEG, JPEG 2000, PDF, BMP, TIFF which maximum file size is 10 MB. There must be two requests for uploading document used: payu\_widget or dataloading/files and dataloading/../documents. First request uploads the file into server whereas second connects the file to the appropriate submerchant, associate and verification. ID documents (ID Cards, Passports, Driving licenses) with multiple pages should be sent as follows:

- front side should be the first element in table 'files',
- the back side should be the second element in table 'files'.

#### POST /dataloading/files

```
Multipart parameters:
verificationId
filename
content
```

```
Responses:
http 200 – Success
```

```
{
   "verificationId": "aZx65uY",
   "fileId": "string"
}
```
**fileId** – identificatory of uploaded file given by PayU. Please save it for whole process of verification – this will be used in dataloading/../documents request.

http 400 – Invalid input. Reason specified in content.

http 404 – Verification not found.

http 409 – Verification state does not allow operation.

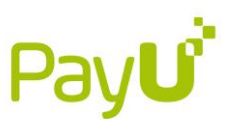

# <span id="page-16-0"></span>3.5.2. Describing document

## 3.5.2.1. Company's documents

<span id="page-16-1"></span>This method allows to load company related documents.

```
POST /dataloading/seller/documents
{
     "verificationId": "<string>",
     "documentId": "<string>",
     "type": "<string>",
     "files": [
         "<string>",
         "<string>"
     ],
     "translationFiles": [
         "<string>",
         "<string>"
     ],
     "verified": "true"
}
```
Parameters:

**type** <string> - Document types:

- REGISTRY\_DOCUMENT
- BANK\_ACCOUNT\_AGREEMENT
- INVOICE
- UBO\_STATEMENT
- CIVIL\_LAW\_AGREEMENT
- PROXY\_DOCUMENT
- OTHER\_DOCUMENT

**files** <string> – list of file ids given in a response to the dataloading/files request. There can be many IDs in this field when one document contains many files.

**translationFiles** <string> – fileId of translation of documents (Polish or English documents do not need to be translated)

**verified –** indicates that the documents for this associate have been verified externally, outside of PayU. The document verification process on the PayU side will be skipped.

Responses:

- http 204 Success.
- http 400 Invalid input. Reason specified in content.
- http 404 Verification not found.
- http 409 Verification state does not allow operation.

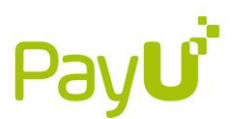

#### 3.5.2.2. Associates' documents

<span id="page-17-0"></span>For uploading associates – representatives or beneficiaries, documents use the following request:

```
POST /dataloading/associates/documents
```

```
{
     "verificationId": "<long>",
    "associateId": "<integer>",
     "type": "<string>",
     "files": [
         "<string>",
         "<string>"
     ],
     "documentId": "<string>",
     "documentNumber": "<string>",
     "issueDate": "<date>",
     "expireDate": "<date>",
     "translationFiles": [
         "<string>",
         "<string>"
     ],
     "verified": "true"
}
```
**associateId**  $\langle$  integers – unique id of an associate assigned by Marketplace side

**documentId** <string> – unique document ID assigned by Marketplace side

**type** <string> – Document type - [ID\_CARD, PASSPORT, DRIVING\_LICENCE, RESIDENCE\_PERMIT, OTHER\_DOCUMENT, PEP\_STATEMENT]

**documentNumber** <string> – serial number of provided document

**issueDate** <date> – issue date of document [YYYY-MM-DD]

**expireDate** <date> – expiry date of document [YYYY-MM-DD]

**files** – list of file ids given in a response to the dataloading/files request. Can be many IDs in this field when one document contains many files.

**translationFiles –** fileId of translation of documents (Polish or English documents do not need to be translated)

**verified –** indicates that the documents for this associate have been verified externally, outside of PayU. The document verification process on the PayU side will be skipped.

Field

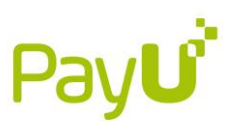

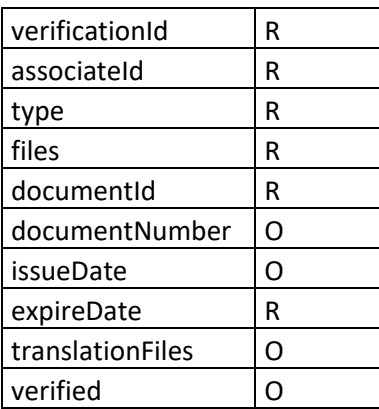

R - required

O - optional

O/R – oprional/required NA - not applicable

Responses: http 204 - Success. http 400 – Invalid input. Reason specified in content. http 404 – Verification not found. http 409 – Verification state does not allow operation.

#### <span id="page-18-0"></span>3.6. Payouts details

To make a withdrawal, bank account number must be set for the submerchant. Bank account number must be provided by submerchant and then verified by crosschecking declarative data with the data from the bank. There are few verification methods – methods available for the particular implementation need to be agreed with PayU. Data must be sent to PayU using request:

POST /dataloading/payouts/bankAccountData

{

```
 "bankDataId": "<string>",
 "verificationId": "<long>",
 "accountNumberRequested": "<string>",
"hasDocument":"<boolean as string>",
 "swiftCode": "<string>",
 "payoutDataVerificationType":"<string>",
 "bankName": "<string>",
 "bankAddress": "<string>",
 "bankCountry": "<string>",
 "statementData": {
     "accountNumberFromBank": "<string>",
     "ownerName": "<string>",
     "address": {
         "street": "<string>",
         "zipcode": "<string>",
```
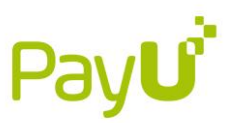

```
 "city": "<string>",
             "country": "<string>"
         }
     },
    "foreign" : "<boolean as string>",
     "paymentId" : "<string>",
    "verified": "<boolean as string>",
     "verificationTransferId": "<string>",
}
```
List of parameters:

**bankDataId** <string> - id of the bank account details assigned by marketplace

**verificationId**  $\langle \text{long} \rangle$  – id of verification in context of which we provide data. Always required. **accountNumberRequested** <string> – bank account number declared for withdrawals by submerchant [max 32 characters, IBAN format without spaces]

**hasDocument** <br/>theolean as string> – true/false – flag informing that this bank account for payouts should be verified on base of bank document. It must be set to "true" when the method used is "BANK\_STATEMENT"

**swiftCode** <string> – standard format of Bank Identifier Code [Max 16 characters]

**payoutDataVerificationType** <string> – type of verification used for the provided payout details verification. Different for each verification type

LIAN\_LIAN – special type for Chinese submerchants

PINGPONG - special type for Chinese submerchants

OFX - special type for Chinese submerchants

BANK\_STATEMENT – used if all data are present on the document (hasDocument must be "true")

BANK\_TRANSFER

NO\_VERIFICATION\_NEEDED – used if the provided bank account number was not yet verified by 3rd party but it doesn't have to be verified at the time of providing the bank details. It is used for the occasional transaction process when the bank account number is provided at the beginning of the process.

WORLDFIRST – for worldfirst accounts.

**foreign** <boolean as string> – yes/no - indicator for the foreign transfer, if it's domestic parameter must be set to "no".

**verification TransferId**  $\langle \text{string} \rangle - \text{id}$  of the verification transfer received in the response to the POST /verification-transfers/manual.

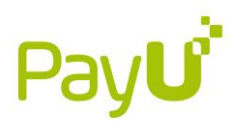

**verified**  $\langle$ boolean as string> – parameter indicating whether the bank account number was already verified e.g. by another provider. If set to "false" and the verification type is other than "NO\_VERIFICATION\_NEEDED" PayU must verify the bank account details.

**bankName** <string> – required for foreign bank account, name of the bank [max 128] characters]

**bankCountry**  $\langle$ string> – required for foreign bank account, bank country [max 2 characters] **bankAddress** <string> **–** bank address [max 128 characters]

**statementData** – details from bank statement

**accountNumberFromBank** <string> – required, bank account number from bank transfer

**ownerName** <string> – required, name of the account owner from bank transfer **address** <string> - required

street <string> [1, 255 characters] Street with building and apartment number Zipcode [1, 20 characters] <string> city <string> [1, 40 characters] country string (two letter ISO country code) <string> [1, 80 characters]

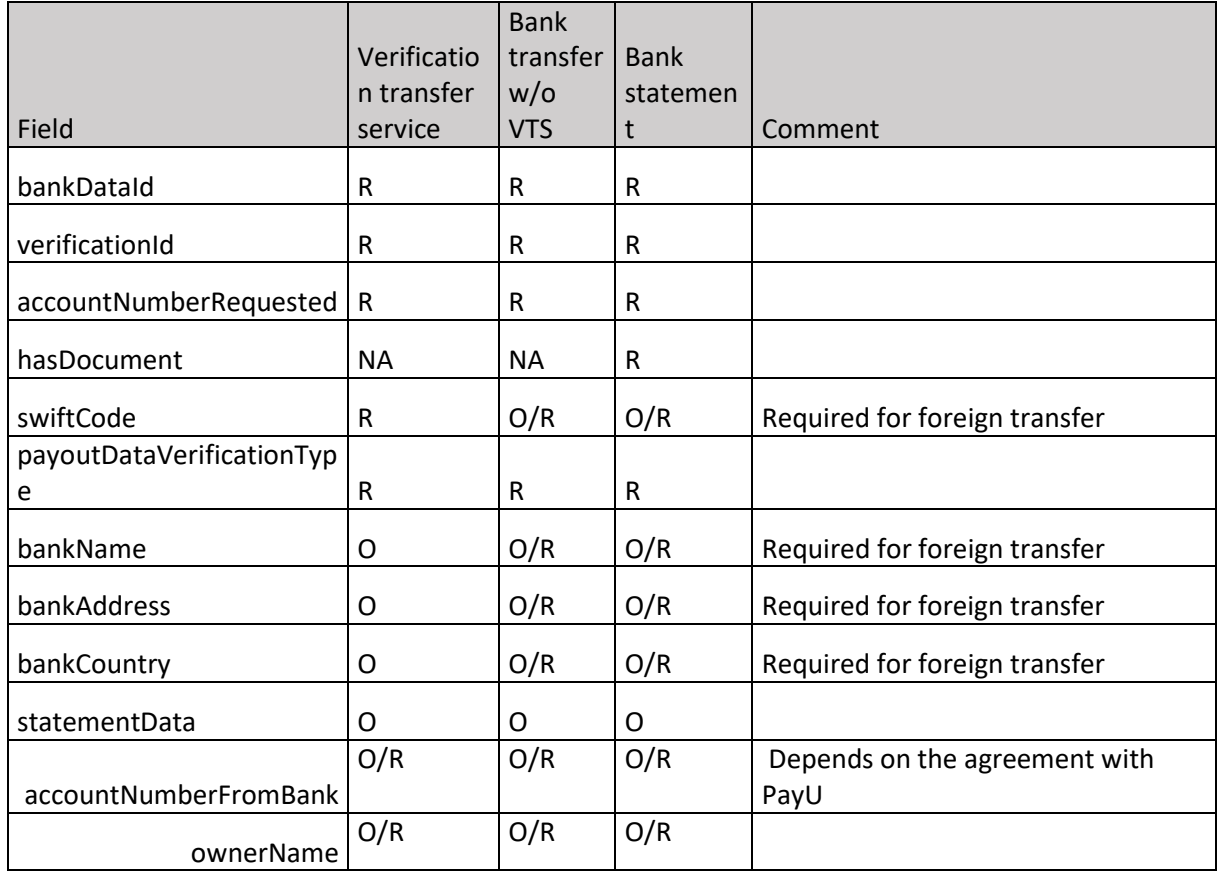

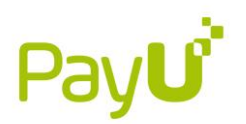

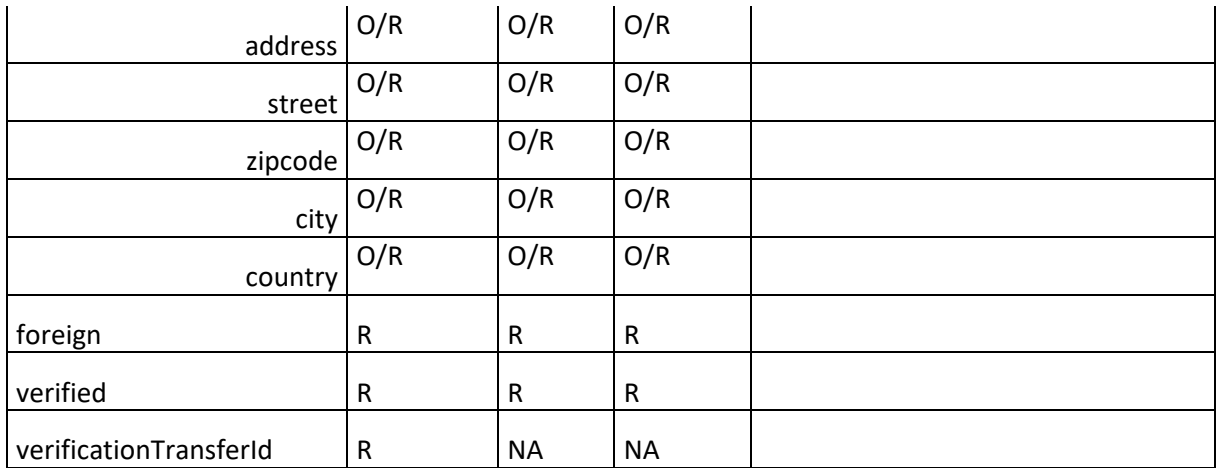

R - required

```
O - optional
```
 $O/R$  – optional or required, depending on the agreement with PayU

NA - not applicable

Error responses:

In case of invalid account number, PayU returns error:

```
{
   "message": "Bank Account Number is invalid",
   "code": "409"
}
```
## 3.6.1. Verification transfer service

<span id="page-21-0"></span>After sending a request to create a verification transfer (/verification-transfers/manual), you have 72 hours to send the details of the verification transfer you made (/dataloading/payouts/bankAccountData). Otherwise you will have to repeat the whole sequence.

In order to verify payouts data with use of verification transfer service there is a need to follow the steps:

- 1. Submerchant must declare the bank account number used for withdrawals
- 2. Send the request to create order for verification transfer:

POST /verification-transfers/manual

```
{
   "verificationId": "verification-123",
   "transferCurrency": "PLN",
   "email": "user@example.com",
   "language": "it"
}
```
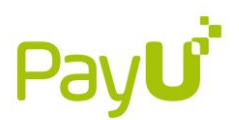

Parameters details:

```
language <string> - optional parameter that changes the language of the sent e-
mail message.
```
Response contains details for bank transfer:

```
http 201
{
   "verificationTransferId": "5f7007da-8e05-4f0f-9503-05c053034bde",
   "expirationTime": "2020-08-20T14:03:44.473Z",
   "transferData": {
     "bankName": "mBank S.A.",
     "accountNumber": "PL12114011243630011718031748",
     "swiftCode": "BREXPLPW",
     "recipientName": "PayU S.A.",
     "recipientAddress": "ul. Grunwaldzka 186, 60-166 Poznań",
     "transferTitle": "Verification transfer XX1718031748XX",
     "transferAmount": 101,
     "transferCurrency": "PLN"
  }
}
```
- 3. Submerchant needs to make bank transfer from its own bank account to bank account returned as a response on the create verification transfer request. Bank transfer needs to be delivered on PayU bank account before indicated expiration time [expirationTime].
- 4. Send the request with declarative data and the verification transfer id:

#### POST /dataloading/payouts/bankAccountData

```
{
     "bankDataId": "01102020",
     "verificationId": "verification-123",
     "accountNumberRequested": "PL1122334455667788991010111223345",
     "hasDocument":"false",
     "payoutDataVerificationType":"BANK_TRANSFER",
     "foreign" : "No",
     "verificationTransferId" : "5f7007da-8e05-4f0f-9503-05c053034bde",
     "verified": "false"
}
```
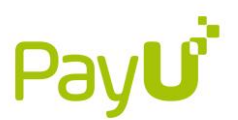

verificationTransferId – needs to be indicated with request with declared payouts data (Point 3.6.1 Penny transfer - Example with Verification transfer service). Payouts data need to be declared in 72 hours from above request/response.

Other http responses with errors:

- 400 Error encountered during posting the data for verification.
- 403 Error encountered during posting the data for verification.
- 404 Error encountered during posting the data for verification.

409- Verification state does not allow operation.

#### 3.6.2. Bank transfer without verification transfer service

<span id="page-23-0"></span>Transfer of the small amount of money done outside the verification transfer service.

```
POST /dataloading/payouts/bankAccountData
```

```
Example request for domestic transfer:
{
"bankDataId": "acc1sd",
"verificationId": "das5jda",
"accountNumberRequested": "PL7391739127391273",
"hasDocument": "false",
"bankCountry": "PL",
"payoutDataVerificationType": "BANK_TRANSFER",
"statementData": {
     "accountNumberFromBank": " PL7391739127391273",
     "ownerName": "Marian Bułka",
     "address": {
        "street": "Al. Jerozolimskie",
        "zipcode": "60-000",
        "city": "Warszawa",
        "country": "PL"
},
"foreign": "no",
"verified": "false"
}
Example request for foreign transfer:
```

```
{
"bankDataId": "acc1sd",
"verificationId": "das5jda",
"accountNumberRequested": "DE7391739127391273",
"hasDocument": "false",
"swiftCode": "BREXPLPW",
"bankAddress": " Schule Str. 23 60-000 Berlin",
```
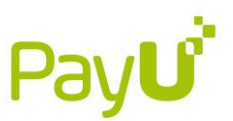

```
"bankCountry": "DE",
"payoutDataVerificationType": "BANK_TRANSFER",
"statementData": {
     "accountNumberFromBank": "DE84074749817492314",
     "ownerName": "Marian Brotchen",
     "address": {
        "street": "Schule Str. 23",
        "zipcode": "60-000",
        "city": "Berlin",
        "country": "DE"
},
"foreign": "yes",
"verified": "false"
}
```
Responses: http 204 – Success http 400 – Invalid input. Reason specified in content http 404 – Verification not found http 409 – Verification state does not allow operation

#### 3.6.3. Bank statement

<span id="page-24-0"></span>If the details from bank for comparison of the bank account data are provided on the document, method used must be "BANK\_STATEMENT". Sample request:

```
POST /dataloading/payouts/bankAccountData
```

```
{
     "bankDataId": "01102020",
     "verificationId": "verification-123",
     "accountNumberRequested": "PL1122334455667788991010111223345",
     "hasDocument":"true",
     "payoutDataVerificationType":"BANK_STATEMENT",
     "foreign" : "No",
     "verified": "false"
}
```
There is also needed to upload document and indicate its type as 'BANK\_ACCOUNT\_AGREEMENT'.

#### 3.6.4. Payoneer

<span id="page-24-1"></span>Method is reserved for the users who have verified Payoneer account.

POST /dataloading/payouts/payoneer

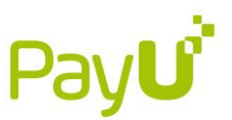

```
 "bankDataId": "acc1sd",
   "verificationId": "hfs6sfa",
   "payoneerId": "string"
}
```
**payoneerId**  $\langle$ string $\rangle$  – id of the account of submerchant in Payoneer.

Responses: http 204 - Success. http 400 – Invalid input. Reason specified in content. http 404 – Verification not found. http 409 – Verification state does not allow operation.

#### 3.6.5. Worldfirst

<span id="page-25-0"></span>Method is reserved for the users who have verified account in the Worldfirst system.

POST /dataloading/payouts/worldfirst

```
{
   "bankDataId": "acc1sd",
   "verificationId": "5002z000004UgA3AAK",
   "referenceCustomerId": "string"
}
```
**referenceCustomerId** <string> – id of account binding between marketplace and WorldFirst.

Responses: http 204 - Success. http 400 – Invalid input. Reason specified in content. http 404 – Verification not found. http 409 – Verification state does not allow operation.

#### <span id="page-25-1"></span>3.7.Notification that collecting data and documents has been finished

If all necessary data and documents were provided by submerchant, request to inform PayU about completing this step of a process is required:

POST /verification/complete

```
{
   "verificationId": "hfs6sfa"
```
}

Responses: http 204 - Success. http 400 – Invalid input. Reason specified in content.

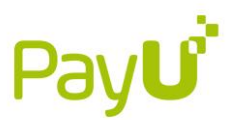

http 404 – Verification not found. http 409 – Verification state does not allow operation.

If seller did not accept Terms&Conditions PayU will respond with error:

```
{
   "code": 409,
   "message": "Terms and Conditions have not been accepted."
}
```
This error code means that marketplace does not use PayU's T&C widget. There is a possibility to disable T&C validation after contacting PayU.

#### <span id="page-26-0"></span>3.8. Cancellation

Marketplace can cancel verification on every step of verification providing the reason.

```
POST /verification/cancel
{
   "verificationId": "{{verificationID}}",
   "rejectionReasonComment": "cancellation reason"
}
```
Responses: http 204 - Success. http 404 – Verification not found. http 409 – Verification state does not allow cancel.

## <span id="page-26-2"></span><span id="page-26-1"></span>3.9.Getting status 3.9.1. Status change notification

PayU notifies merchant, on indicated endpoint, about change of status.

```
{
     "verificationType": "FULL",
     "verificationTransferStatus": "Matched",
     "verificationId": "5002500000BVmycAAD",
     "updateDate": "2020-04-03T09:14:06.000Z",
     "status": "REJECTED",
     "processType": "OCCASIONAL",
     "sellerId": "123456test12",
     "requirements": [],
     "requirementNote": null,
     "note": null,
     "errors": [
```
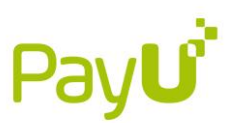

```
 {
               "content": {
                 "itemType": "ASSOCIATE_DOCUMENT",
                 "itemProperties": {
                     "documentType": "PEP_STATEMENT",
                     "documentId": null,
                     "associateType": "BENEFICIARY",
                     "associateSurname": "KOWALSKI",
                     "associateName": "JAN",
                     "associateId": "a2L3L0000008QvXUAU"
 }
             },
             "code": "015"
         }
    ],
     "createDate": "2020-04-03T06:36:15.000Z"
}
```
This notification is also send for initialization of verification done by PayU.

After sending the notification, PayU system requires 200 HTTP status code in the response. Otherwise it will send the notification again. Your system should also take into account the situations when the notification is sent more than once.

#### <span id="page-27-0"></span>3.9.2. Notification Renewal

Notification renewal process is responsible for resending unsuccessful notifications. When the notification is not received, it is sent again after a specified period of time. The maximum number of retries for a single request is 16, and the waiting time between each retry depends on the number of retries attempted for the notification that was sent.

Resend time interval can be modified in the Custom Setting in AML Verification & Marketplace Settings.

Interval times are as follows:

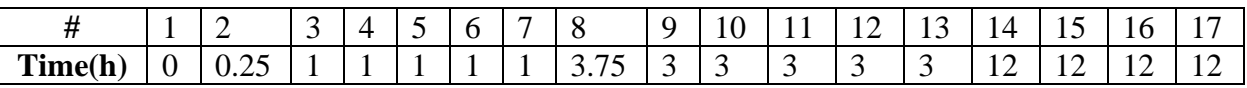

The time is measured in hours, for example 0.25 would translate to 15 minutes. Once the notification is successfully sent and retrieved, the process ends.

#### 3.9.3. Obtaining status

<span id="page-27-1"></span>In order get the verification status, please request GET on endpoint indicated below with verificationId parameter in url:

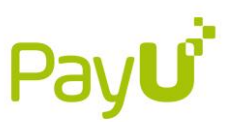

GET /verification with parameter id  $id = verificationId$ 

/verification?id=123

Response:

- http  $204$  Found verification
- http 404 Verification not found.

http 204 will return body which will contain one of below statuses:

POSITIVE NEGATIVE REJECTED WAITING\_FOR\_DATA WAITING\_FOR\_VERIFICATION CANCELED

#### 3.9.3.1. Positive

<span id="page-28-0"></span>Final status – positive: indicates that Seller is accepted and can process transactions with PayU.

```
{
     "verificationType": "PAYOUT_ACCOUNT_DATA",
     "verificationTransferStatus": "Matched",
     "processType": "OCCASIONAL",
     "verificationId": "5002500000BVmycAAD",
     "updateDate": "2020-04-03T09:14:06.000Z",
     "status": "POSITIVE",
     "sellerId": "123456test12",
     "note": null,
     "errors": null,
     "createDate": "2020-04-03T06:36:15.000Z"
}
```
**processType** <string> – type of the process, OCCASIONAL or REGULAR values. **verificationTransferStatus**  $\langle$ string $\rangle$  – indicates status of the verification transfer, possible values are:

- **Success –** transfer was received by PayU.
- **Failure** PayU did not received funds.
- **Matched** transfer has been matched properly.
- **null –** PayU did not have enough information about the transfer.

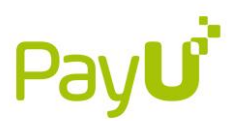

#### 3.9.3.2. Negative

<span id="page-29-0"></span>Final status – negative: indicates that Seller is rejected and can't process transactions with PayU. There is an error code always send for negative scenario.

```
{
     "verificationType": "FULL",
     "verificationTransferStatus": "null",
     "processType": "OCCASIONAL",
     "verificationId": "5002500000BVmycAAD",
     "updateDate": "2020-04-03T09:14:06.000Z",
     "status": "NEGATIVE",
     "sellerId": "123456test12",
     "note": null,
     "errors": [
         {
             "content": {
                 "itemType": "ASSOCIATE",
                 "itemProperties": {
                      "documentType": null,
                      "documentId": null,
                      "associateId": "1"
 }
             },
             "code": "017"
         }
     ],
     "createDate": "2020-04-03T06:36:15.000Z"
}
```
#### 3.9.3.3. Rejected

<span id="page-29-1"></span>Temporary status – rejected: indicates that provided data must be corrected.

When obtained status is Rejected and PayU provided specific errors, indicated in the notification data or documents must be corrected and delivered the same way as in case of new verification followed by the end request /complete. Only corrected data can be send (there is no need to send everything form the beginning).

```
{
     "verificationType": "FULL",
     "verificationTransferStatus": "null",
     "processType": "OCCASIONAL",
     "verificationId": "5002500000BVmycAAD",
     "updateDate": "2020-04-03T09:14:06.000Z",
     "status": "REJECTED",
     "sellerId": "123456test12",
```
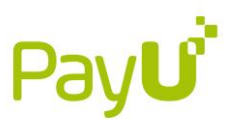

```
 "note": null,
     "errors": [
         {
             "content": {
                 "itemType": "SELLER_DOCUMENT",
                 "itemProperties": {
                     "documentType": "PEP_STATEMENT",
                     "documentId": "2",
                     "associateId": null
 }
             },
             "code": "006"
         }
     ],
     "createDate": "2020-04-03T06:36:15.000Z"
}
```
**content** – group of fields which indicate which data/document error code concerns **itemType** – [SELLER, SELLER\_DOCUMENT, ASSOCIATE, ASSOCIATE\_DOCUMENT, PAYOUT ACCOUNT] **associateId associateName associateSurname documentId documentType** - [ ID\_CARD, PASSPORT, DRIVING\_LICENCE, RESIDENCE\_PERMIT, OTHER] **sellerDocumentType** - [REGISTRY\_DOCUMENT, BANK\_ACCOUNT\_AGREEMENT, INVOICE, UBO\_STATEMENT, PEP\_STATEMENT, CIVIL\_LAW\_AGREEMENT, PROXY\_DOCUMENT, OTHER\_DOCUMENT]

<span id="page-30-0"></span>**Code** – Error Code listed in section – "Verification statuses and error codes".

## 3.9.3.4. Waiting for data

Temporary status – waiting for data is sent in the notification when the verification was initialized but the request to start verification was not yet received. Provide necessary data and documents according to the type of submerchant and request POST on /complete endpoint.

```
{
  "verificationId": "7bfds5",
   "verificationType": "FULL",
   "verificationTransferStatus": "null",
   "sellerId": "s123456",
   "processType": "REGULAR",
   "updateDate": "2019-11-12T14:43:43.976Z",
   "createDate": "2019-11-12T14:43:43.976Z",
   "status": "WAITING_FOR_DATA"
```
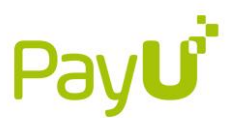

#### 3.9.3.5. Waiting for verification

<span id="page-31-0"></span>Temporary status – waiting for verification informs that data and document and data provided to PayU will be verified by PayU or are currently verified. Wait for notification about status change.

```
{
   "verificationId": "7bfds5",
   "verificationType": "FULL",
   "verificationTransferStatus": "null",
   "sellerId": "s12345",
  "processType": "REGULAR",
   "updateDate": "2019-11-12T14:43:43.976Z",
   "createDate": "2019-11-12T14:43:43.976Z",
   "status": "WAITING_FOR_VERIFICATION"
}
```
#### 3.9.3.6. Cancelled

<span id="page-31-1"></span>Final status – canceled. Initiate new verification when it is necessary. Marketplace can not cancel verification intialized by PayU or after sending complete information.

```
{
   "verificationId": "7bfds5",
   "verificationType": "FULL",
   "verificationTransferStatus": "null",
   "sellerId": "s12345",
  "processType": "REGULAR",
   "updateDate": "2019-11-12T14:43:43.976Z",
   "createDate": "2019-11-12T14:43:43.976Z",
   "status": "CANCELLED"
}
```
#### <span id="page-31-2"></span>3.10. Multi-accounting

Multi-accounting in PayU enables sellers to associate multiple bank accounts with a single **sellerId**. This feature is particularly beneficial for sellers who offer their goods on a single marketplace but across multiple markets that use different currencies. With multi-accounting, these sellers can have separate wallets within PayU and easily withdraw funds to the respective bank accounts associated with each market.

The Multi-Accounting service requires additional configuration from PayU, alongside specific requirements that the marketplace platform must meet. Prior to integration, please reach out to PayU to confirm compatibility of your platform with the Multi-Accounting service.

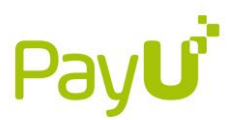

## 3.10.1. Adding Additional Bank Accounts for Specific sellerId

<span id="page-32-0"></span>If a seller utilizes payoneer or worldfirst accounts, they are restricted to having only a single account. If they desire to transition to another account, they must commence a new verification procedure and substitute the existing account with the new one.

To add a new account for an existing **sellerId**, send a verification request with the **type**: **UPDATE** and the **overridePayouts** parameter with the value **false.**

```
POST /verification 
{
 "sellerId": "{{SELLER_ID}}",
"type": "UPDATE",
 "overridePayouts" : false
}
```
**overridePayouts –** this parameter set to **false** indicates the process of adding another bank account. The number of bank accounts for sellerId is defined in the marketplace configuration on the PayU side. If the number of allowed accounts is exceeded, PayU will return an error.

Sending **overridePayouts : false** is only possible with the **UPDATE** verification type. If you omit **overridePayouts**, this parameter defaults to **true**.

#### **Responses for this request are as follows:**

Http 200 – Success

#### **Errors:**

When adding new bank accounts, the **type** parameter must be sent with the value **UPDATE**, otherwise you will get an error:

Http 409 - **overridePayouts** option cannot be disabled for this **verificationType**

Additionally, in case you have already reached the limit of active payout accounts for the seller, after completing the verification, you will get the error:

<span id="page-32-1"></span>Http 409 - Limit of Active Bank Accounts exceeded

#### 3.10.2. Adding Bank Account Details

After initializing the verification of the new bank account, you need to send its details for PayU. You can find description how to do it in section **3.6. [Payouts details](#page-18-0)**.

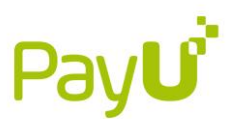

#### 3.10.3. Completing Verification

<span id="page-33-0"></span>After you verify the bank account you can complete the verification process. You will find details on how to do it in section **3.7 [Notification that collecting data and documents has](#page-25-1)  [been finished.](#page-25-1)**

#### 3.10.4. Removing Bank Account

<span id="page-33-1"></span>If you want to remove one of the seller's bank accounts, you must call the endpoint, and specify the **bankAccountNumber** that you want to remove:

POST /api/marketplaces/v1/sellers/<EXT\_CUSTOMER\_ID>/payouts/bankAccount/remove

**EXT\_CUSTOMER\_ID** – id of the submerchant from which you want to remove an account.

```
{
   "bankAccountNumber": "PL79105010251000009228788007"
}
```
This endpoint is only used to delete bank accounts with additional validation. It is not possible to delete a bank account if there is only one active bank account for given seller.

#### **Responses:**

204 – Success 404 – Seller not found 409 – Last Active Payout cannot be deleted

#### <span id="page-33-2"></span>3.11. Re-verification

PayU on base of risk assessment, to be compliant with law requirements, initiates periodical reverification of sellers. Reverification can be either full (type full), which means that seller needs to deliver all the data, which is the same as in boarding of a new merchant of the same type (legal form) or partial (type reverification) when PayU indicates which documents or data is required. It can be for associate – ID document, because of expiration or excerpt from commercial registry.

PayU requests POST on merchant's endpoint:

```
{
  "verificationType": "REVERIFICATION",
  "verificationId": "5008e000009HUuOAAW",
  "updateDate": "2023-01-09T11:06:18.000Z",
  "status": "WAITING_FOR_DATA",
  "sellerId": "60221537",
 "processType": "REGULAR",
  "payoutBlockadeDate": "2022-11-27",
```
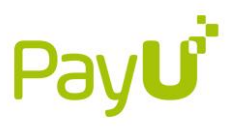

```
 "note": "",
   "errors": [],
   "duplicateSellers": [],
   "createDate": "2023-01-09T11:06:18.000Z",
}
```
#### <span id="page-34-0"></span>4. Verification statuses and error codes

If verification status is REJECTED or NEGATIVE there are also Error Codes send in the notification, which indicate reason of such status.

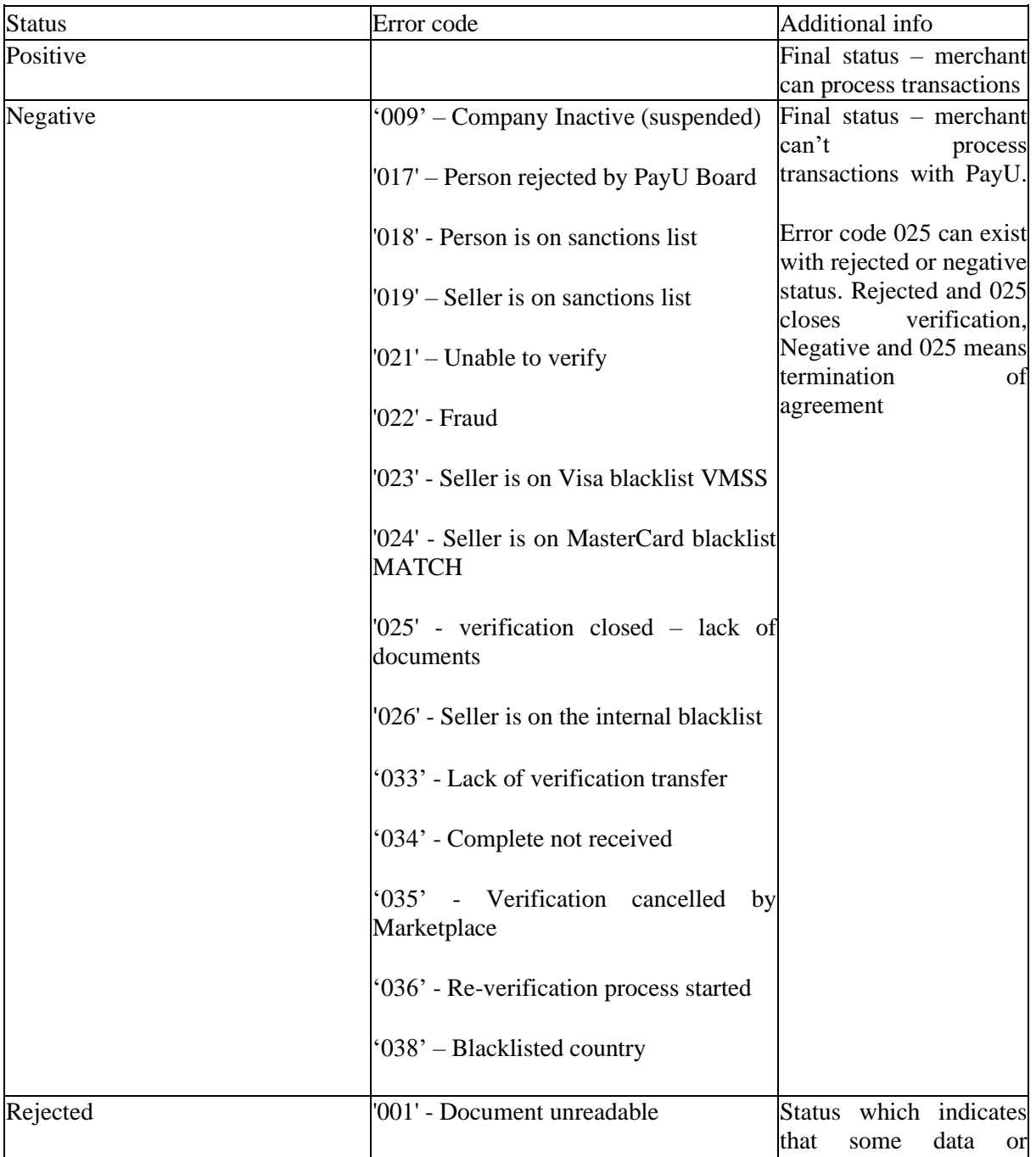

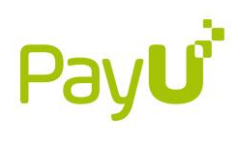

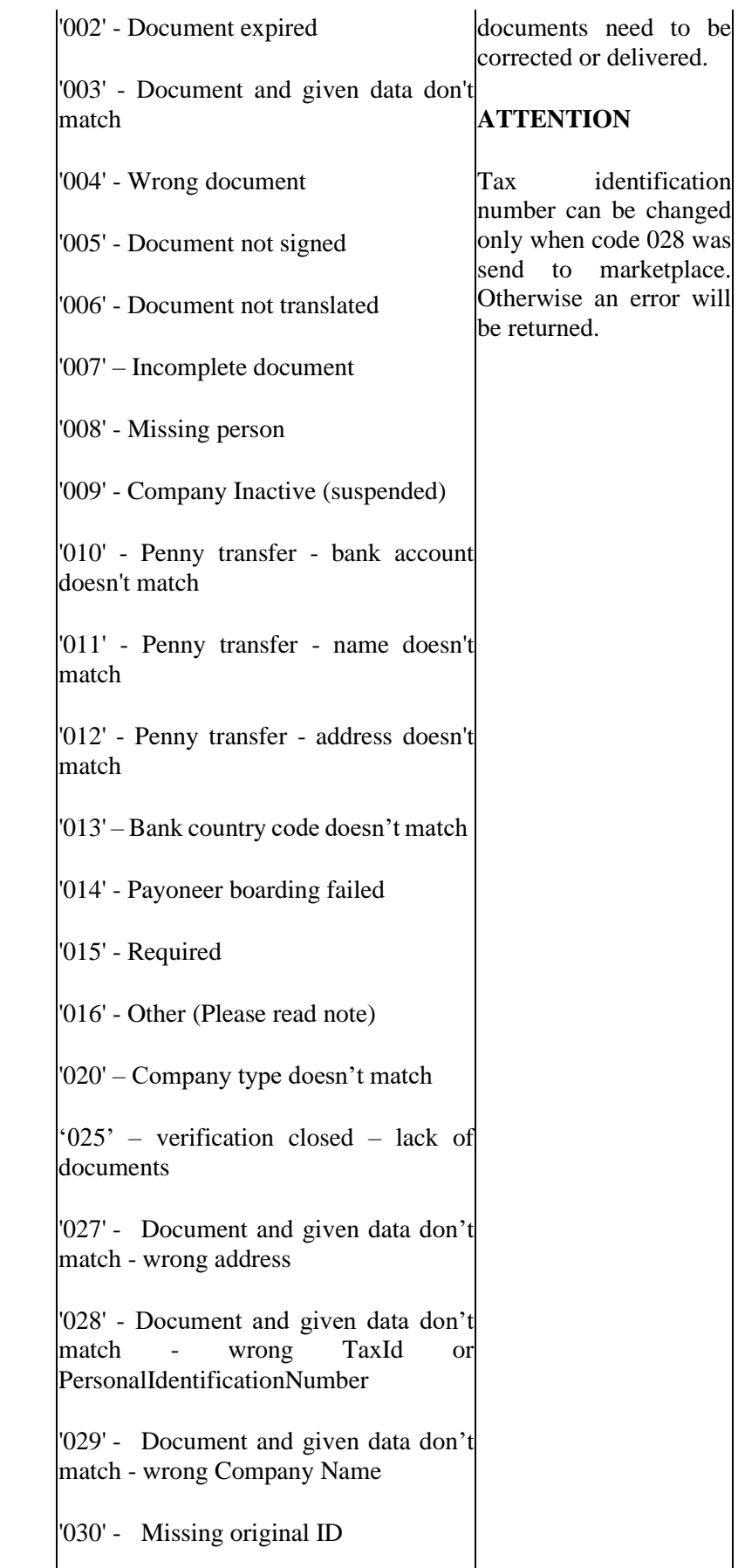

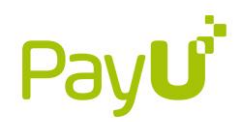

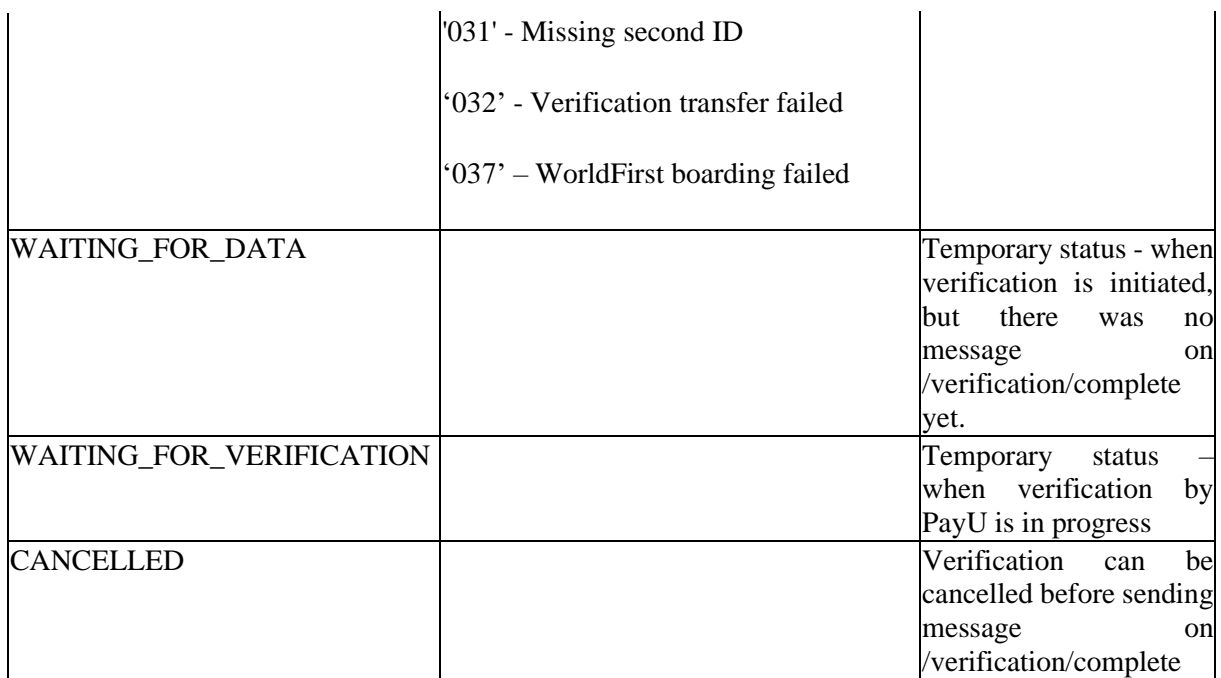

## <span id="page-36-0"></span>4.1. Payout lock – not implemented yet

In some situations, for example as a result of verification or at beginning of re-verification, PayU can block payouts for indicated submerchant.

PayU will request POST on merchant's endpoint:

```
{
   "payoutBlock": 1, 
   "verificationId": 123456,
   "reason": "verification",
   "sellerId": "string"
}
payoutBlock – 1 – turn on block; 0 – turn off block
verificationId – will be delivered when block is connected with verification
reason – verification
              occasional_limit_exceeded
             fraud
```
bailiff

Response: http  $200 - OK$ http 400 – Error http 404 – Seller not found

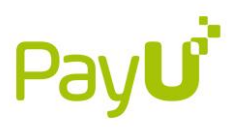

## <span id="page-37-0"></span>5. Examples of requests

Below sample flow of requests/responses. If response for request from PayU side was just http 200 it was omitted.

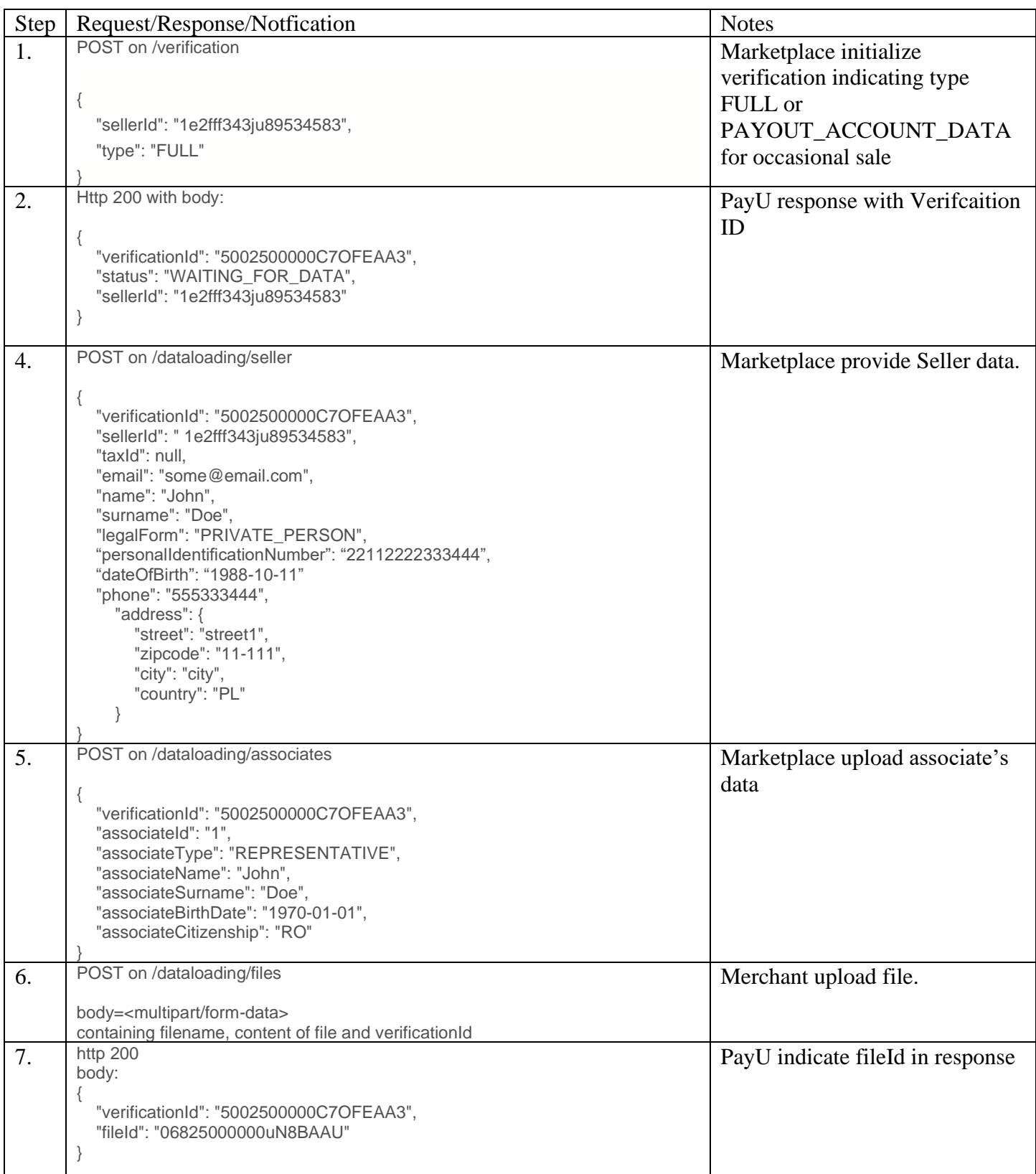

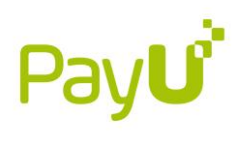

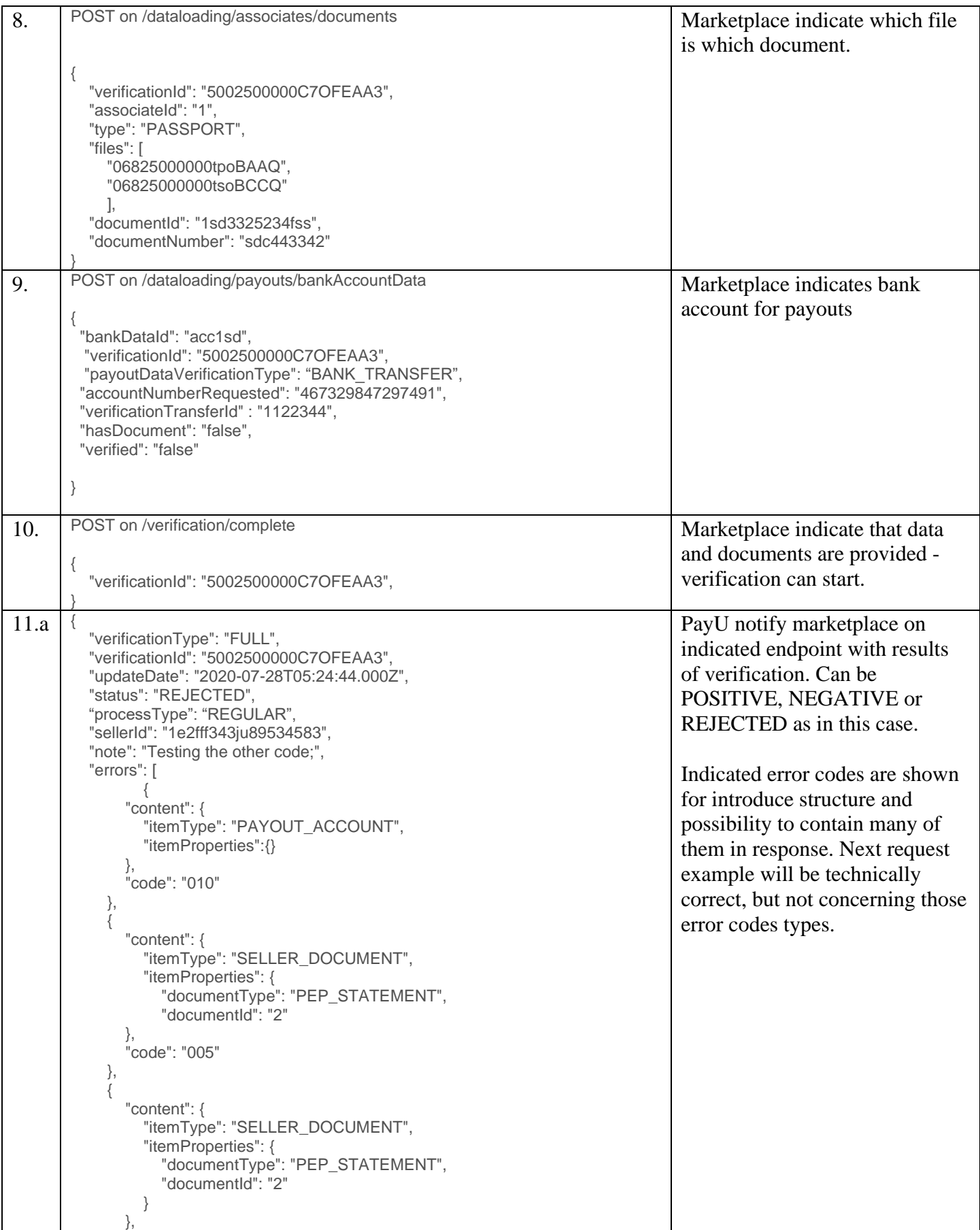

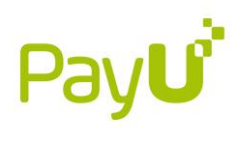

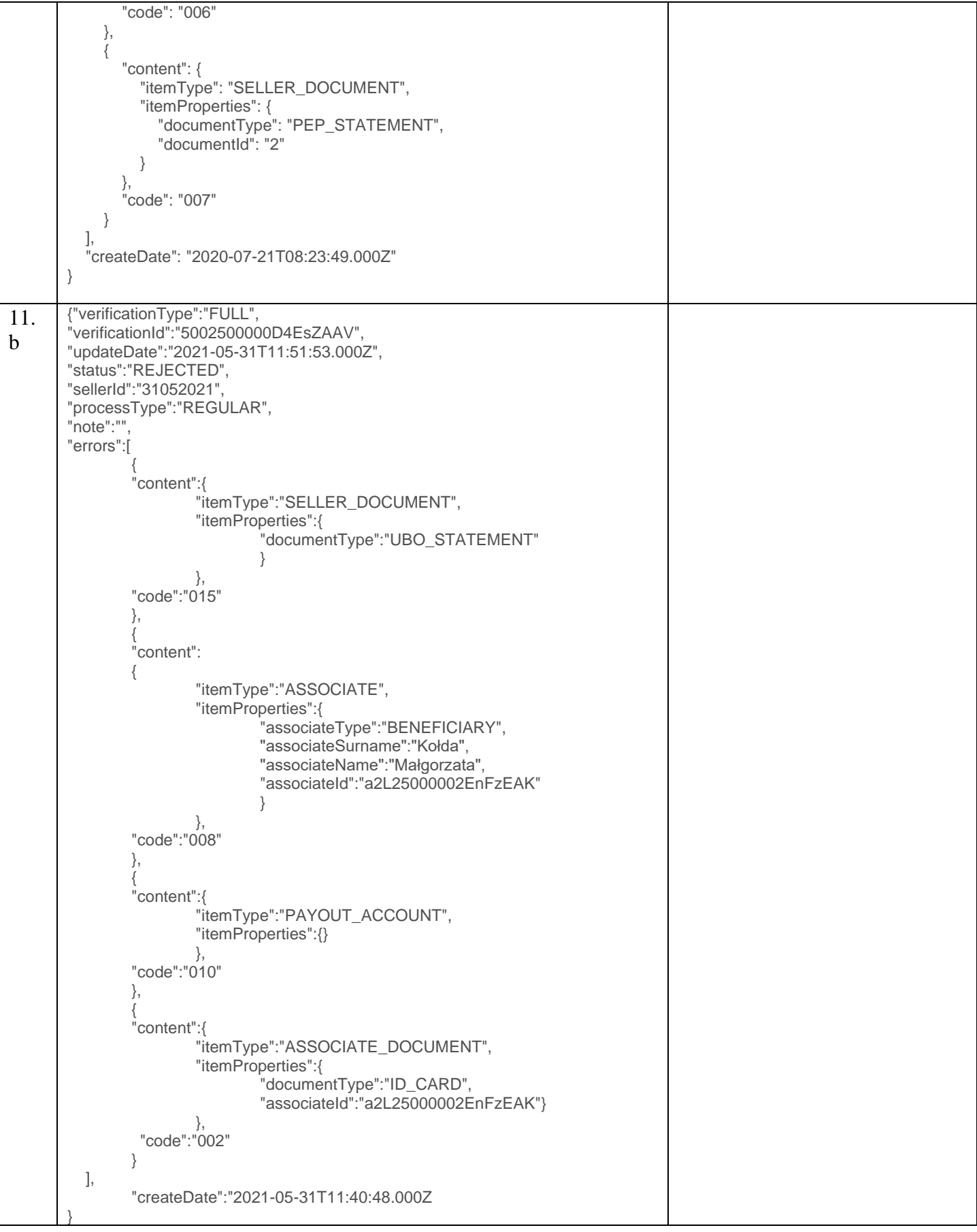

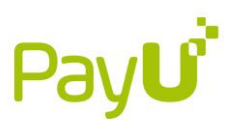

```
11.c \ {"verificationType":"FULL",
        "verificationId":
       "5002500000D4EsZAAV",
        "updateDate":"2021
-05
-31T12:07:04.000Z",
       "status":"REJECTED",
       "sellerId":"31052021",
       "processType":"REGULAR", "note":"Description here;",
       "errors":[
                {
                        "content":{
                                 "itemType":"SELLER_DOCUMENT",
                                 "itemProperties":{
                                         "documentType":"UBO_STATEMENT" }
                                },
                        "code":"015"
                },{
                        "content":{
                                 "itemType":"SELLER",
                                 "itemProperties":{}
                        },
                         "code":"016"
               },{
                        "content":{
                                 "itemType":"ASSOCIATE_DOCUMENT",
                                 "itemProperties":{
                                         "documentType":"PEP_STATEMENT",
                                         "associateType":"BENEFICIARY",
                                         "associateSurname":"Kołda",
                                         "associateName":"Małgorzata",
                                         "associateId":"a2L25000002EnFzEAK" }
                                },
                        "code":"015"
               },{
                        "content":{
                                 "itemType":"PAYOUT_ACCOUNT",
                                 "itemProperties":{}
                                },
                        "code":"010"
                },{
                        "content":{
                                 "itemType":"ASSOCIATE_DOCUMENT",
                                 "itemProperties":
{
                                         "documentType":"ID_CARD",
                                         "associateId":"a2L25000002EnFzEAK" }
                                },
                        "code":"001"
               },{
                        "content":{
                                 "itemType":"SELLER_DOCUMENT",
                                 "itemProperties":{
                                         "documentType":"REGISTRY_DOCUMENT" }
                                },
                        "code":"003"
               }
        ],
```
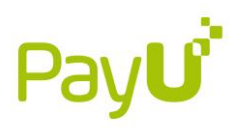

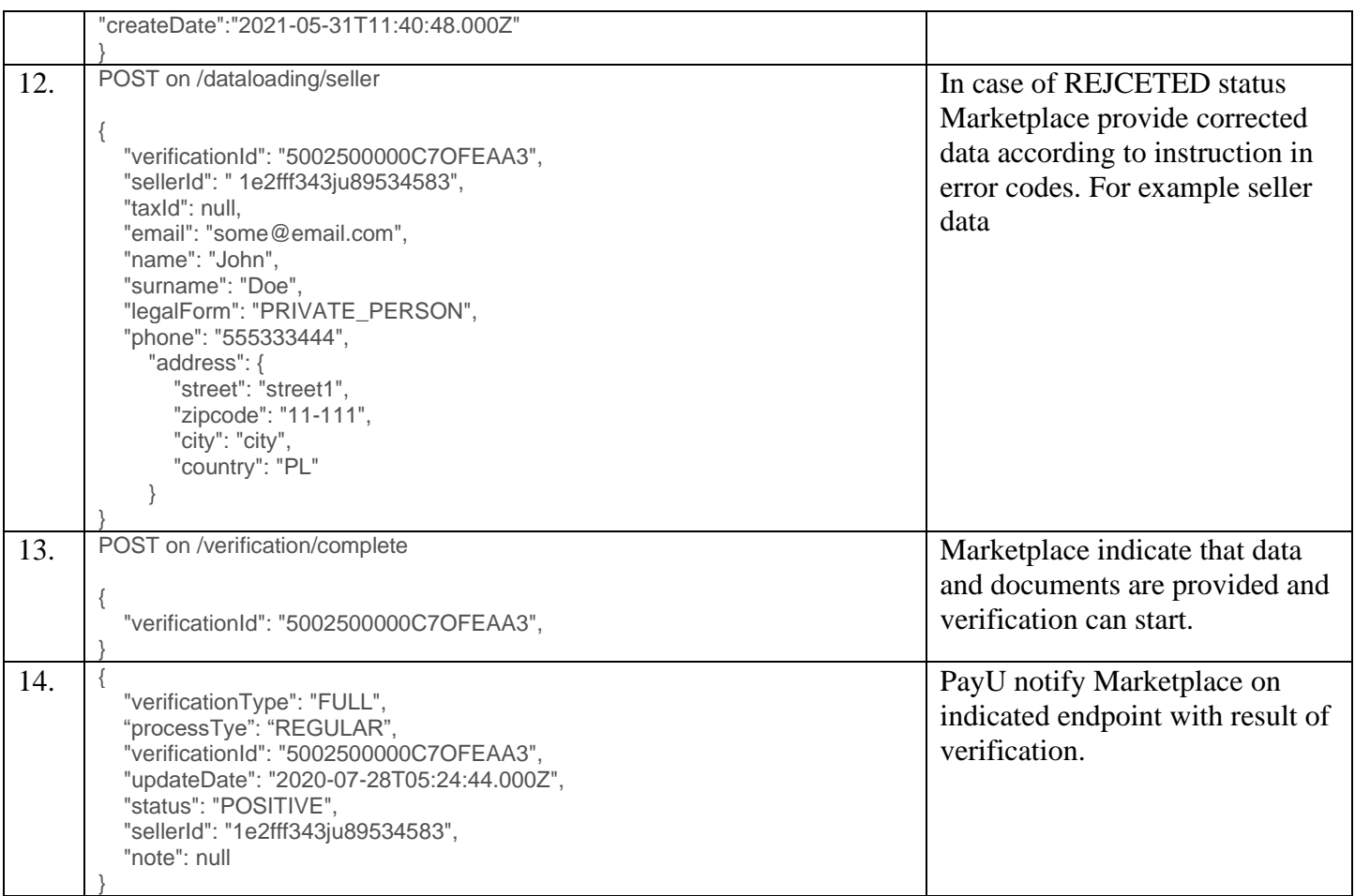

## <span id="page-41-0"></span>6. Reference

## <span id="page-41-1"></span>6.1.Global Parameters

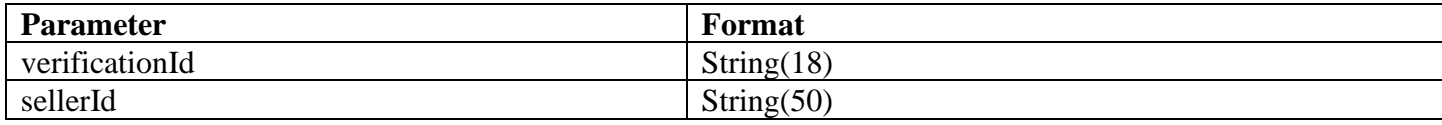

## <span id="page-41-2"></span>6.2. Endpoint Specific Parameters

#### /verification

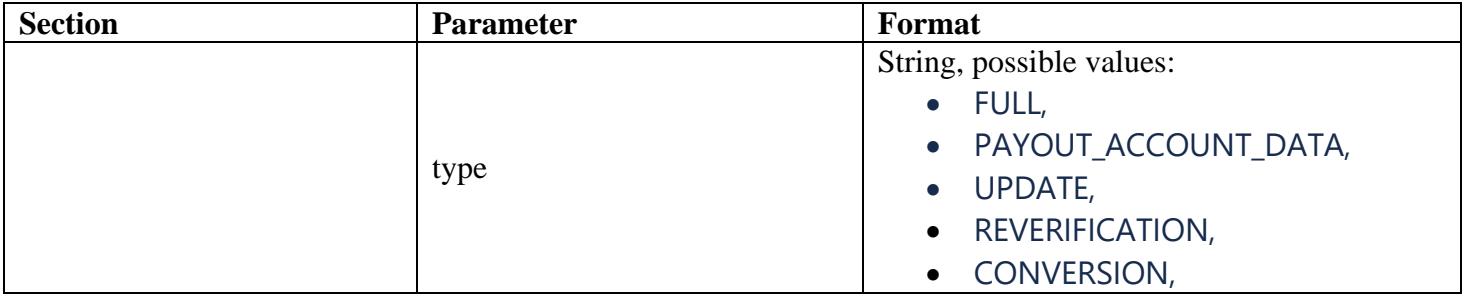

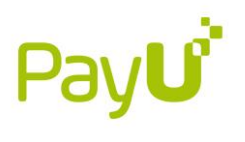

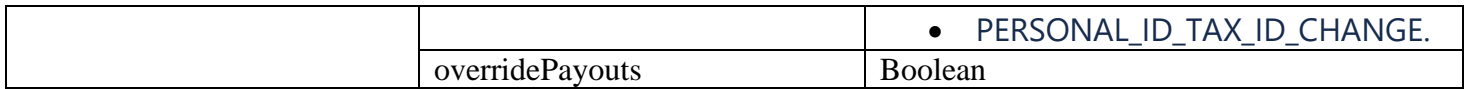

## /verification/regulations-acceptance

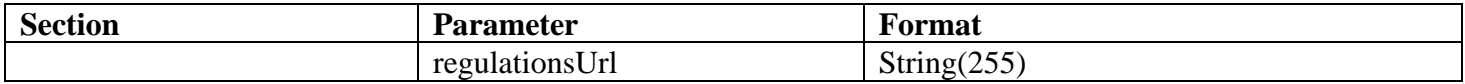

## /dataloading/seller

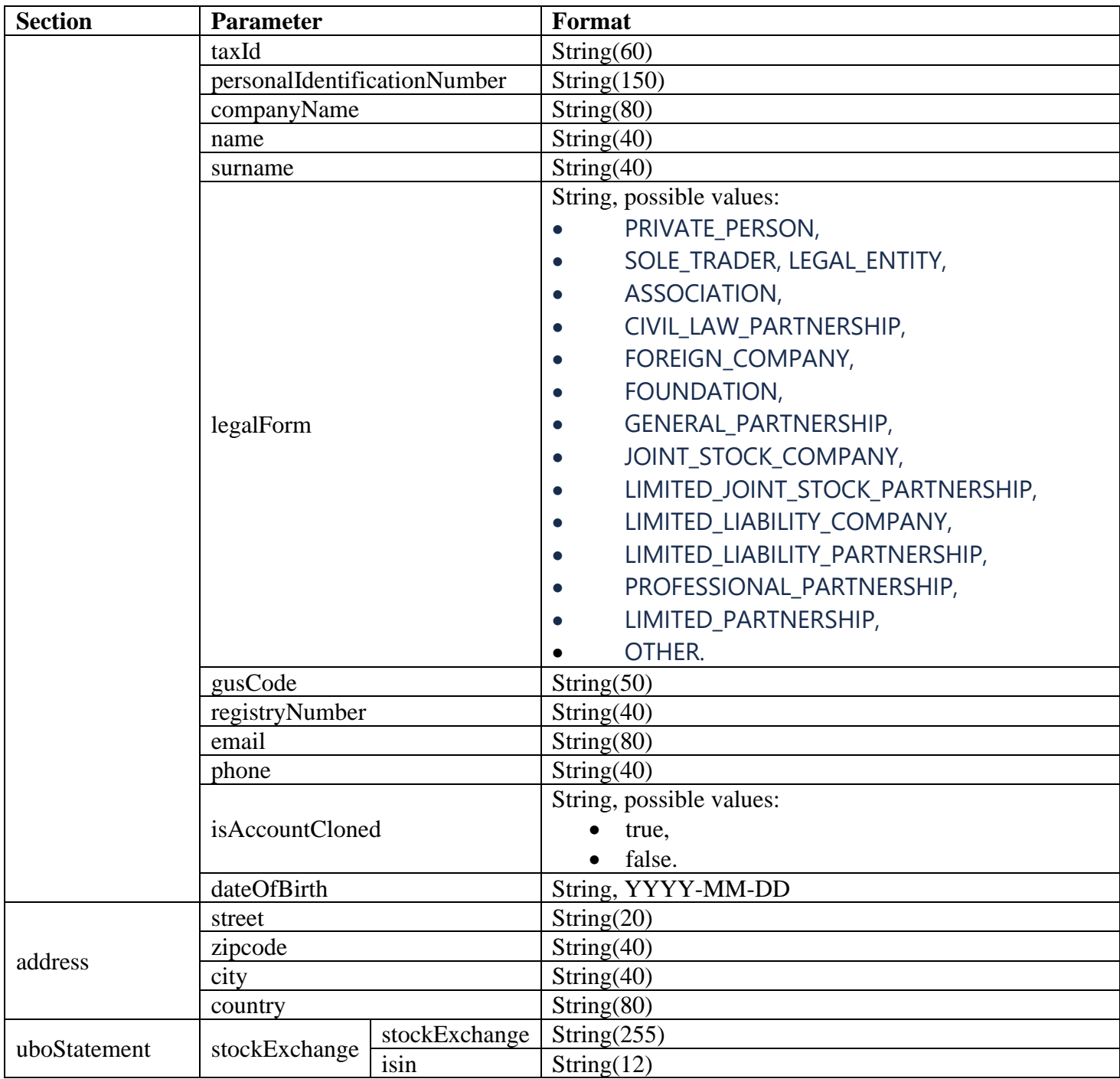

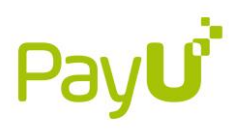

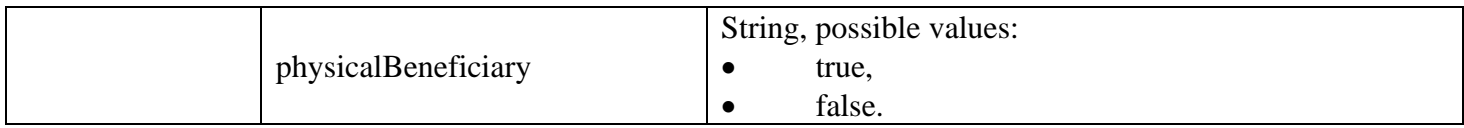

## /dataloading/seller/documents

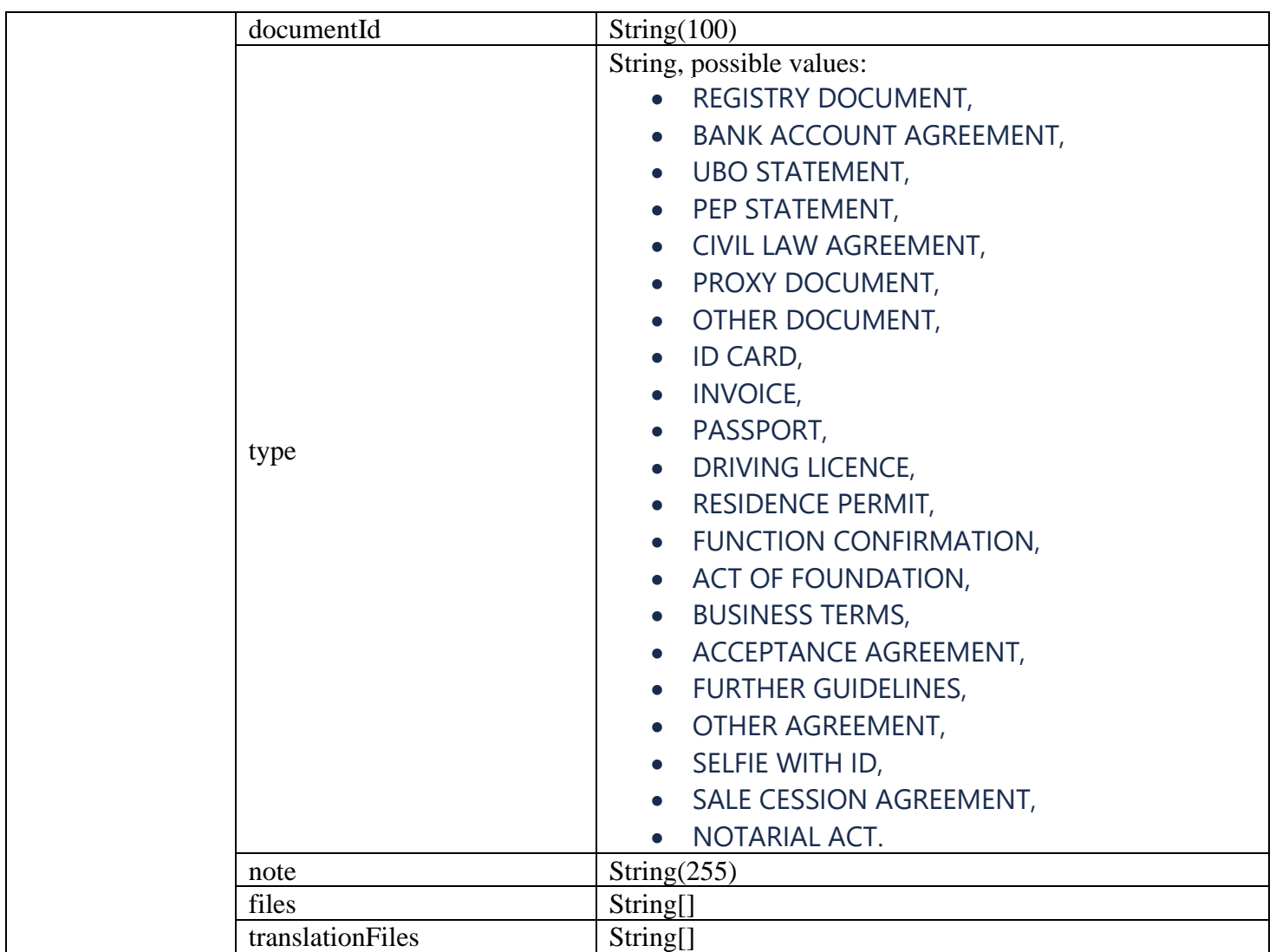

## /dataloading/payouts/bankAccountData

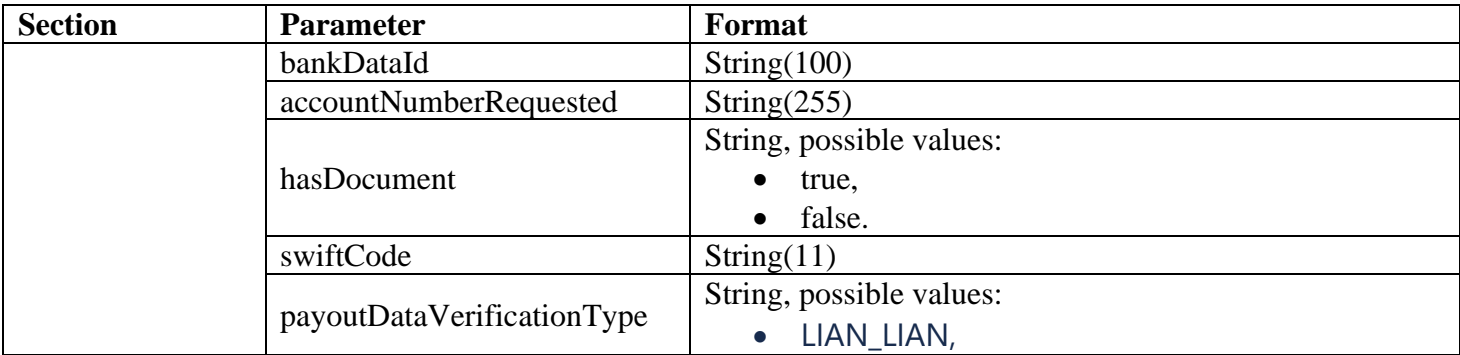

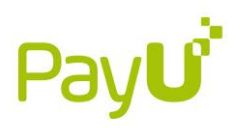

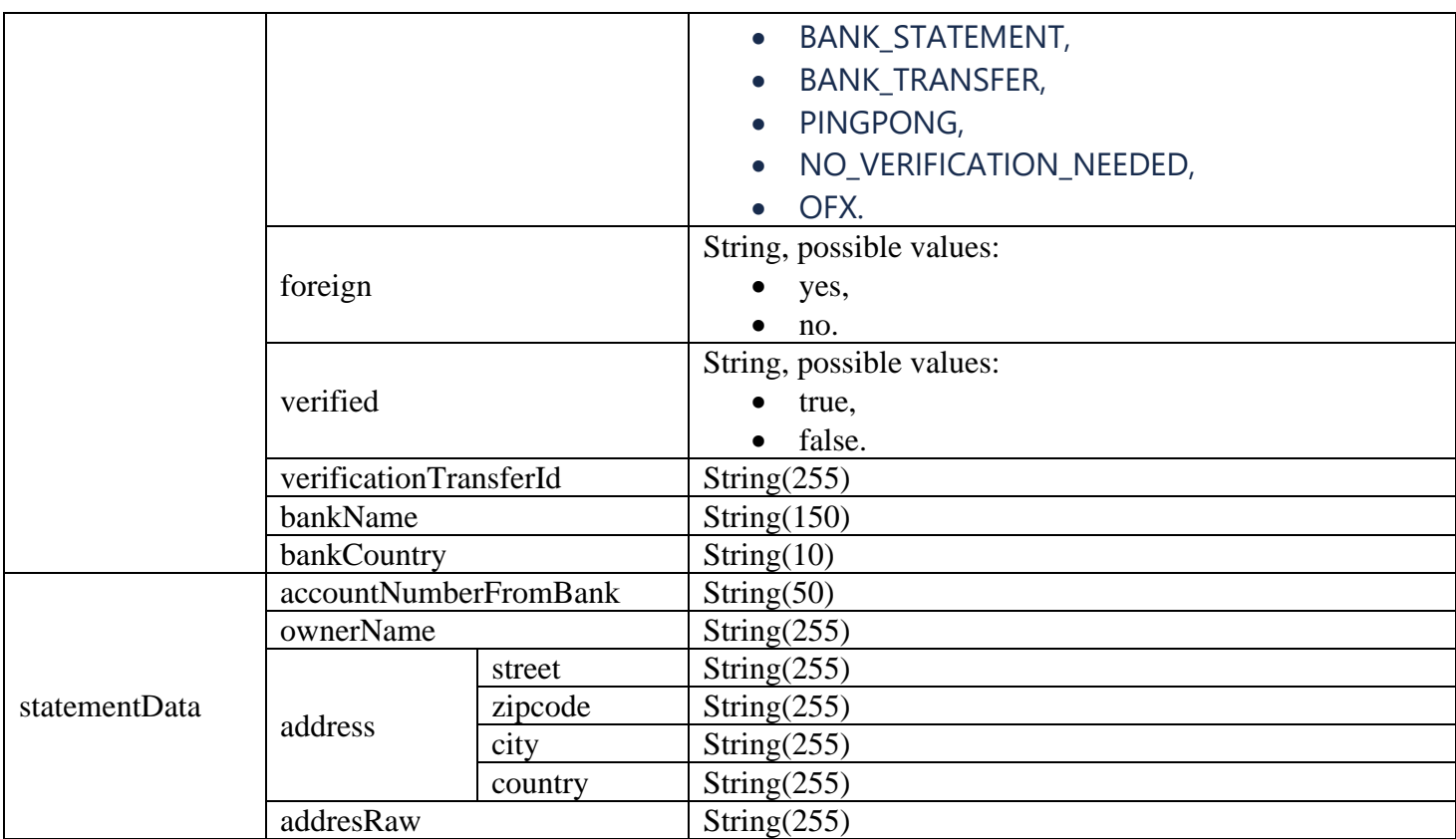

# /dataloading/payouts/payoneer

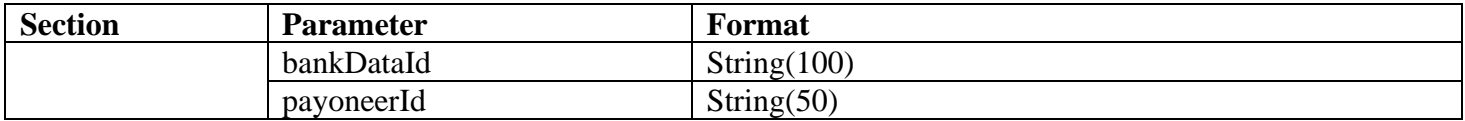

## /dataloading/associates

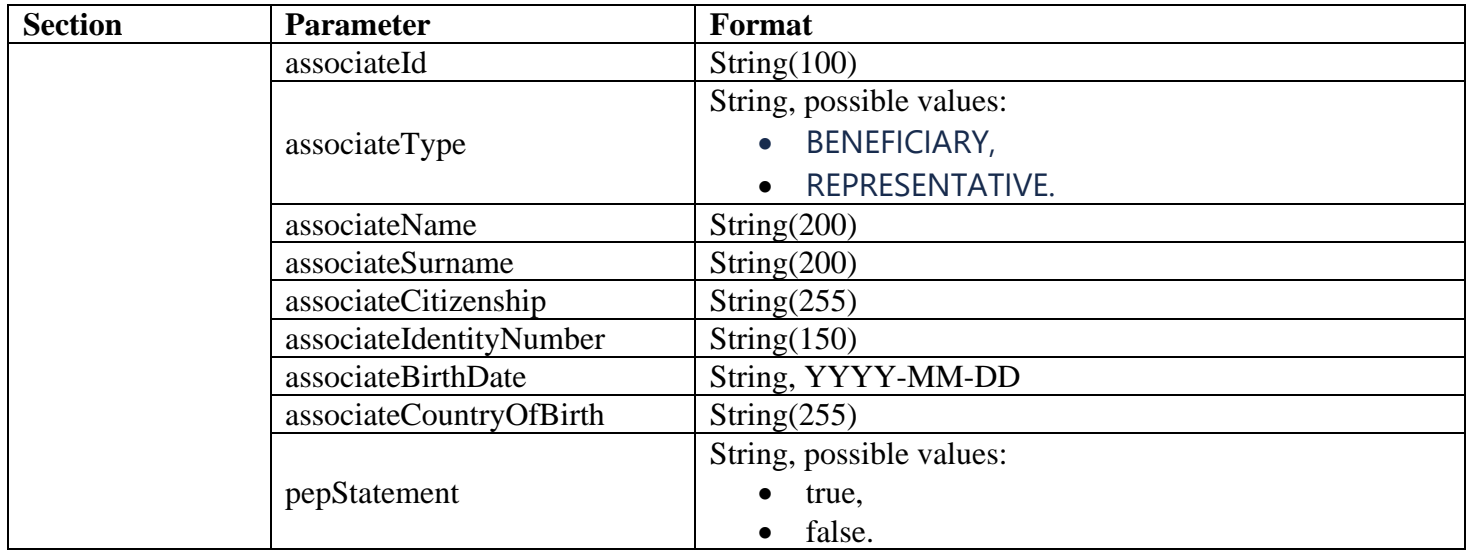

/dataloading/associated/documents

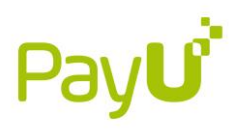

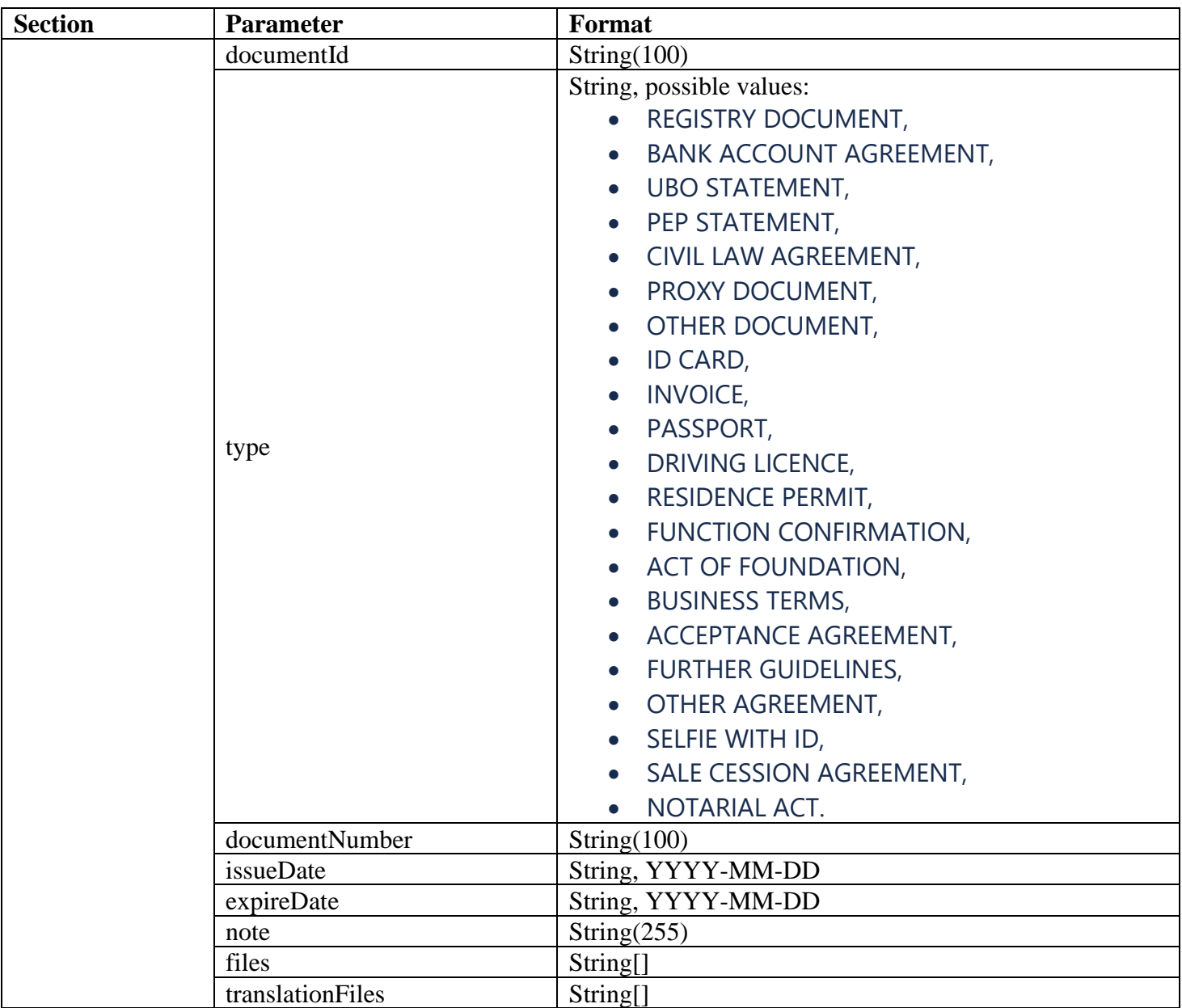

## /dataloading/seller/riskData

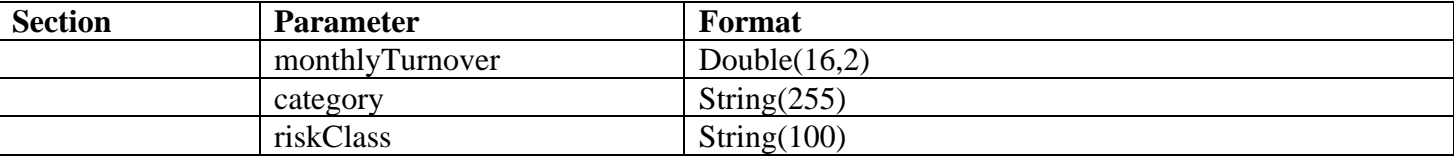